## <span id="page-0-0"></span>**APPLYING BLOCKCHAIN TO SMART HOME SYSTEM**

By

Chai Pei Zhen

A PROPOSAL

# SUBMITTED TO

Universiti Tunku Abdul Rahman

in partial fulfillment of the requirements

for the degree of

BACHELOR OF COMPUTER SCIENCE (HONS)

Faculty of Information and Communication Technology

(Kampar Campus)

JAN 2019

# **UNIVERSITI TUNKU ABDUL RAHMAN**

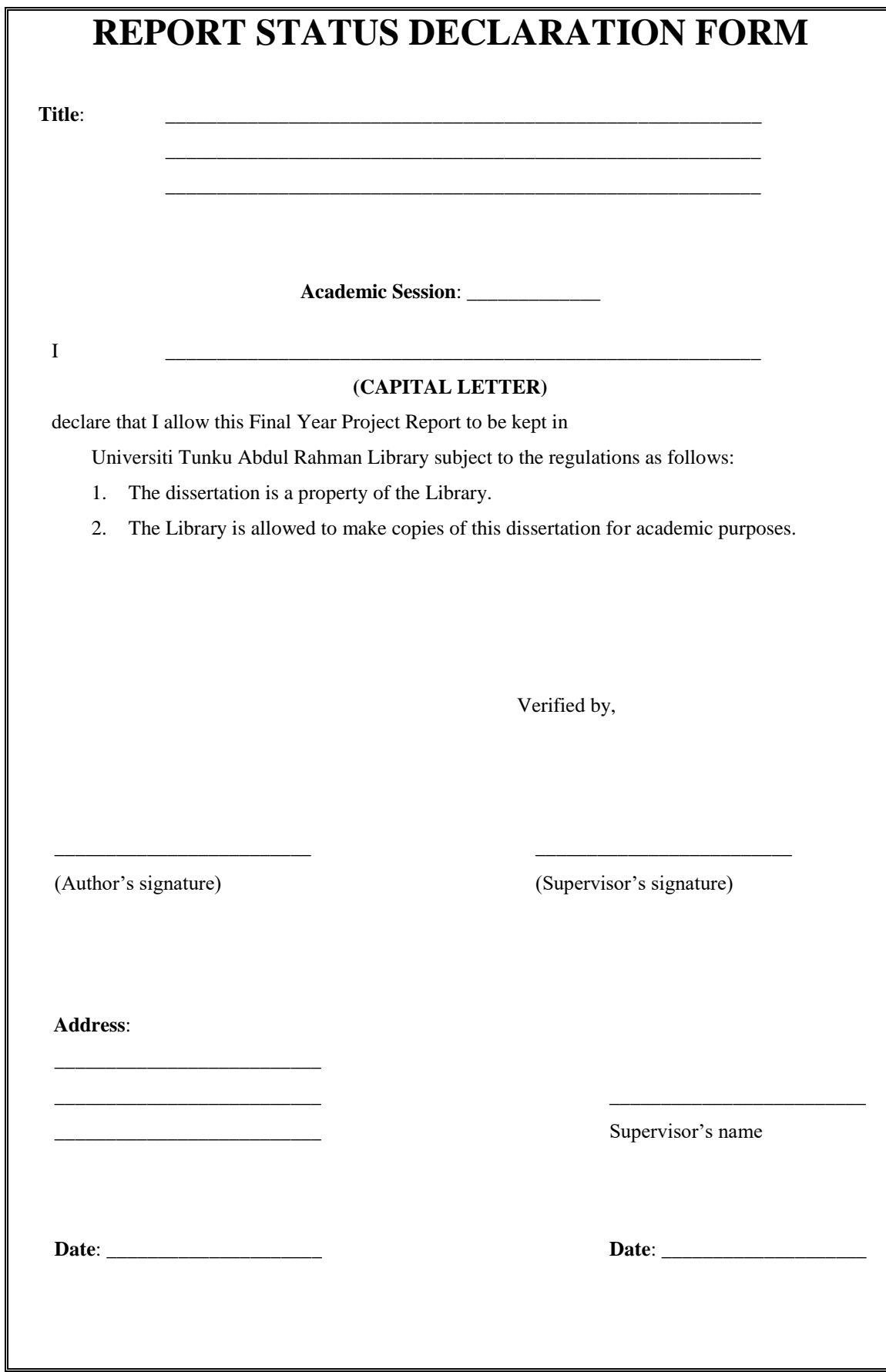

# **DECLARATION OF ORIGINALITY**

<span id="page-2-0"></span>I declare that this report entitled "**APPLYING BLOCKCHAIN TO SMART HOME SYSTEM**" is my own work except as cited in the references. The report has not been accepted for any degree and is not being submitted concurrently in candidature for any degree or other award.

Signature :

Name : Chai Pei Zhen

Date : 8/4/2019

## **ACKNOWLEDGEMENTS**

<span id="page-3-0"></span>I would like to express my gratitude to my supervisor, Dr Lee Wai Kong for his support and advice throughout the project. I really appreciate his guidelines and effort when I am facing some difficulties in this project. Dr. Lee always gives me some effective suggestions and ideas so that I can do my project smoothly.

Next, I would like to thank my families and friends for their encouragement given to me. They make me feel more confident when I am facing some trouble in academic.

#### <span id="page-4-0"></span>**ABSTRACT**

With the advancement of Internet of Things technology nowadays, smart home system is getting more and more popular. Before people starts to install and implement smart home system into their house, they will worry about the security issue embedded within this system. This implies that cyber security of smart home system plays a huge role and needs to be paid attention to. In this project, blockchain technology will be apply on smart home system to enhance the security of existing smart home system because blockchain technology can help to secure integrity, authenticity and auditability of personal data and information. By the nature of blockchain, each block in the chain will be linked with previous block through the help of hash function and changing of transaction records can be detected easily. Additionally, if a block was altered, the whole chain needs to be recomputed through consensus process which was too expensive and almost impossible. Other than that, blockchain also made use of public key cryptography method such that the public key of the data sender will be verified by peer nodes so only authorized parties can access. In this proposed method, it consists of a community of smart homes and only trusted parties can join into this community. Sensor data can be send to server through the aid of local gateway device within each smart homes so that these data can be query out in on-demand basis. Besides, local gateway devices will also help each another to verify a transaction before a request can be successfully enrol. Based on the data stored in the database, users can subscribe to additional service such as healthcare provided by cloud service provider through smart contract established on the consortium blockchain network.

# **TABLE OF CONTENTS**

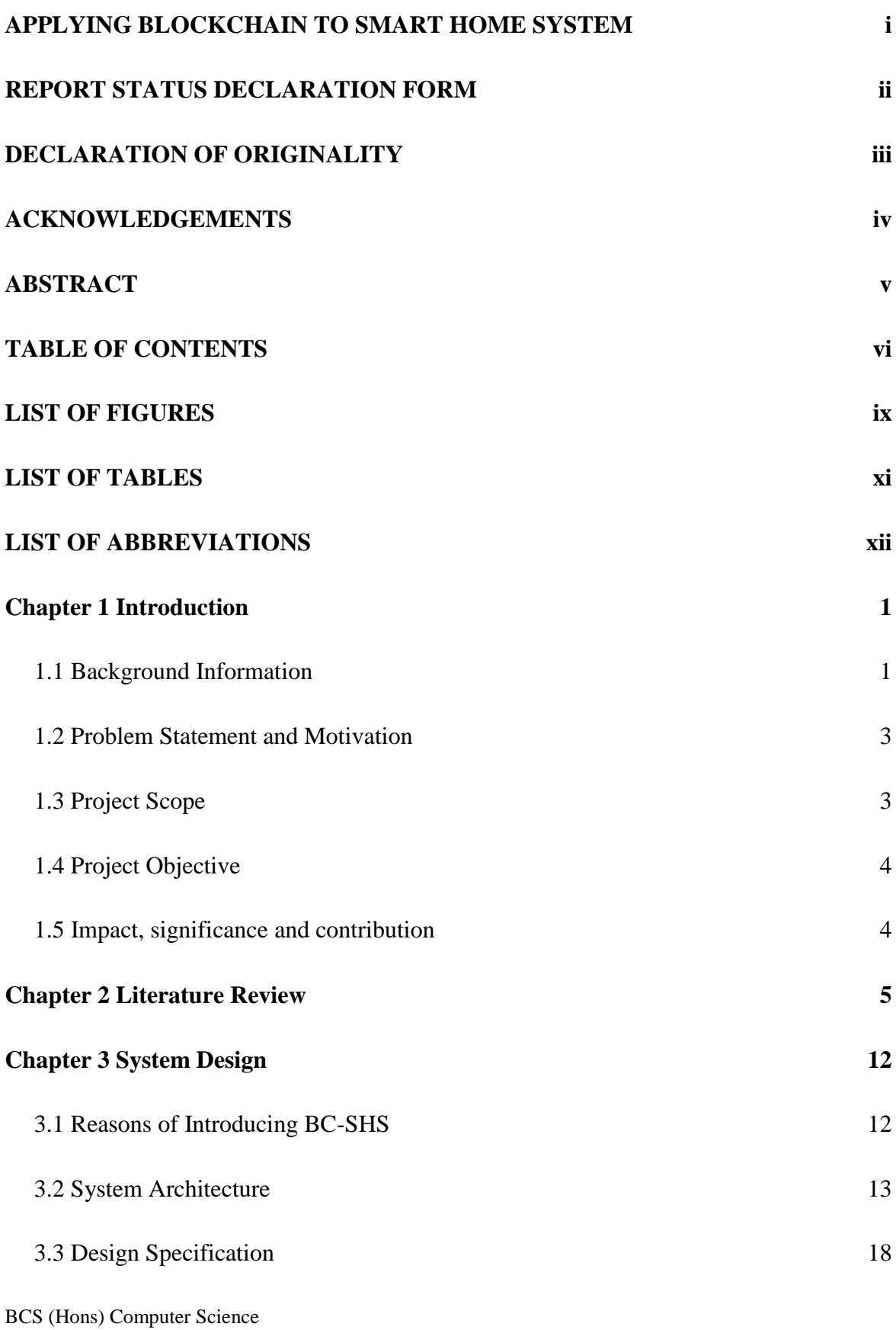

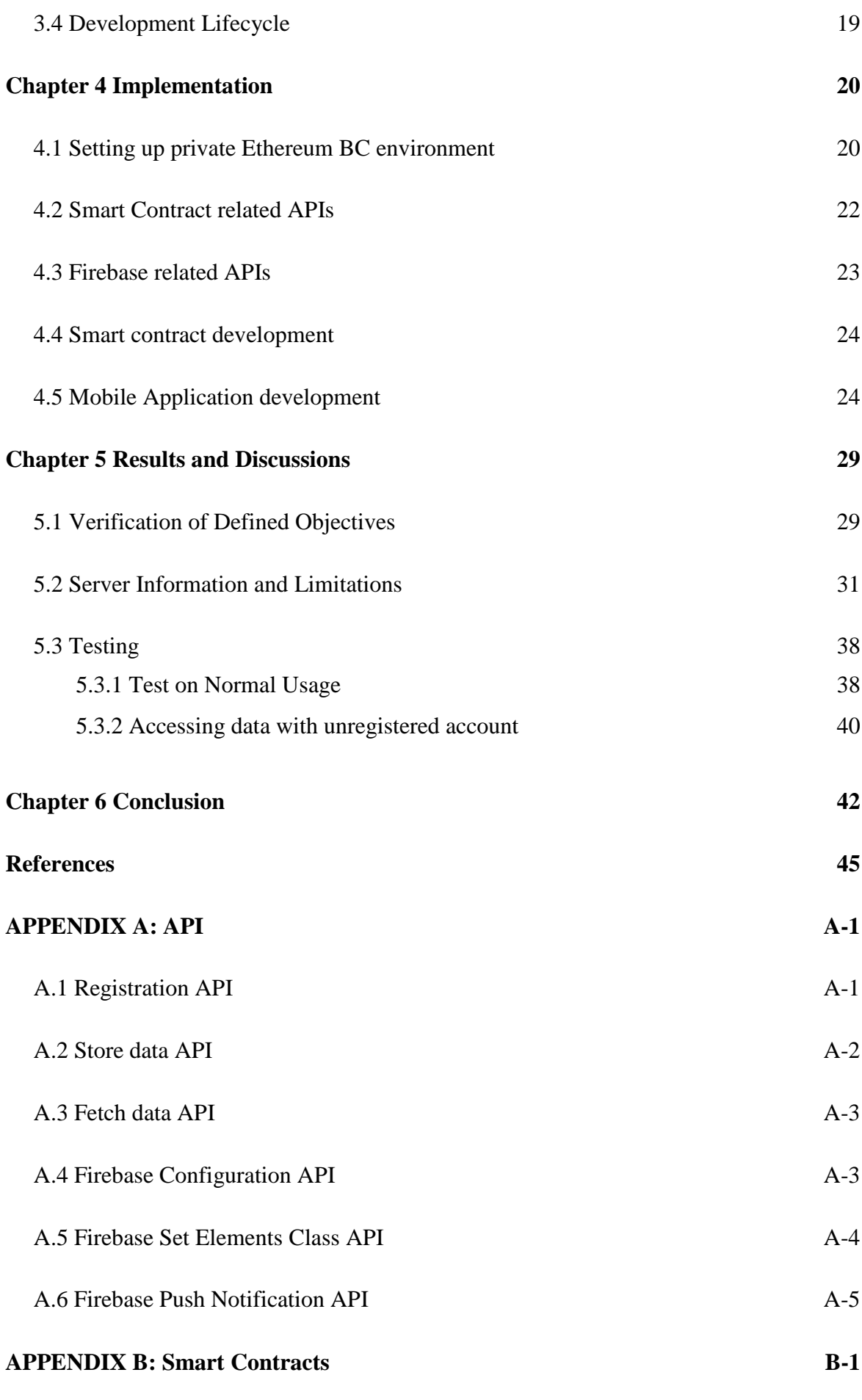

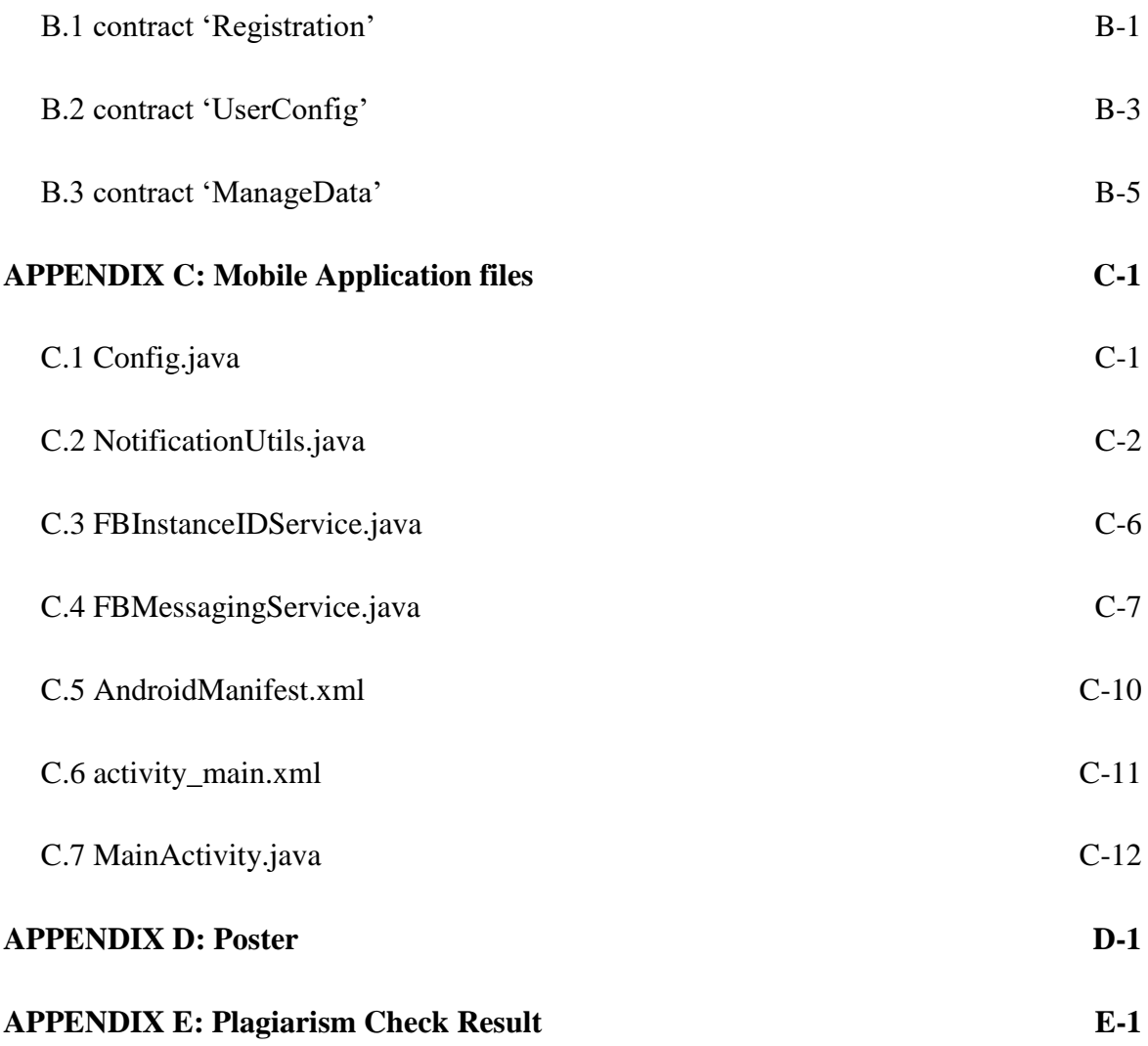

# **LIST OF FIGURES**

<span id="page-8-0"></span>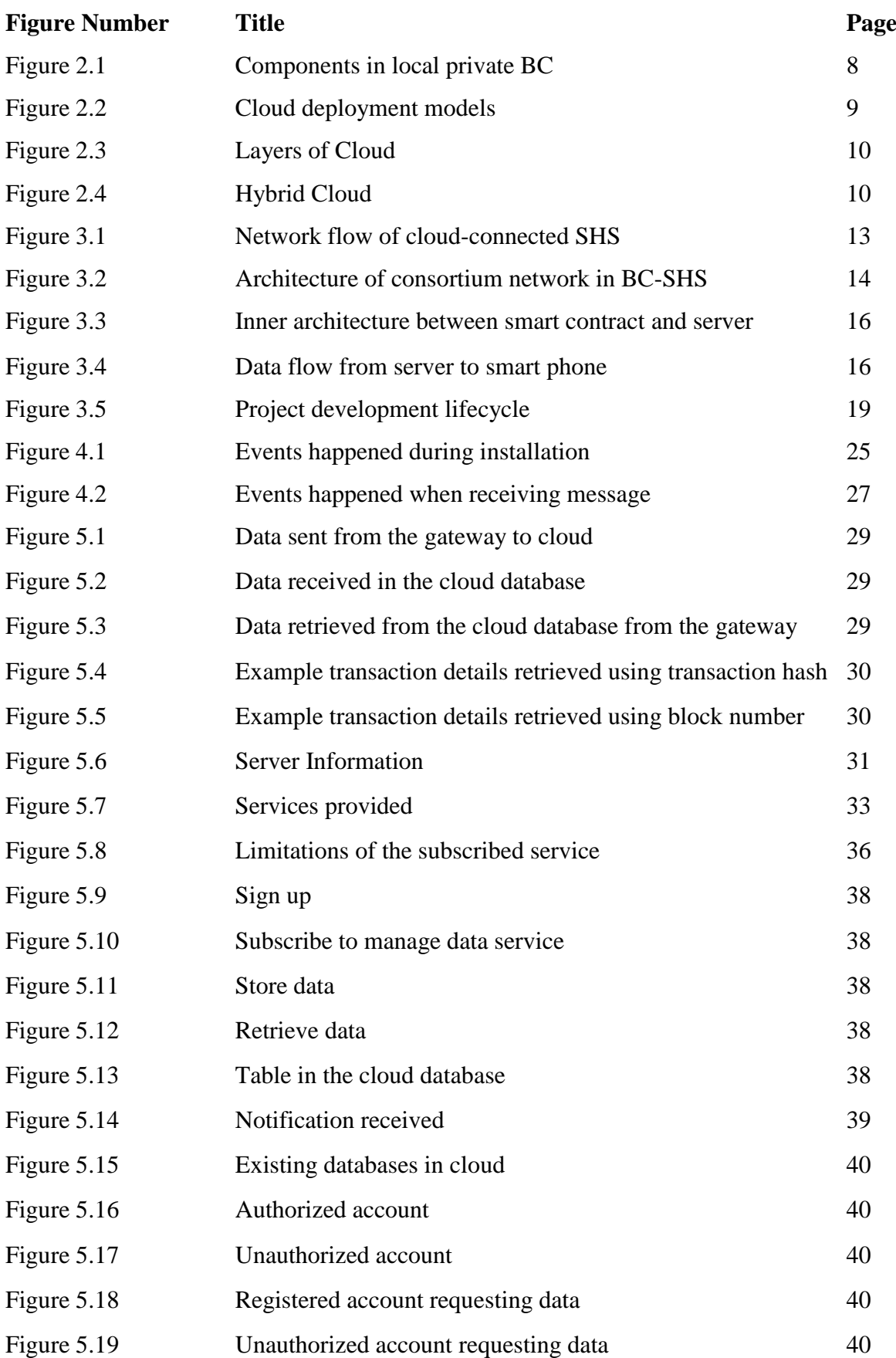

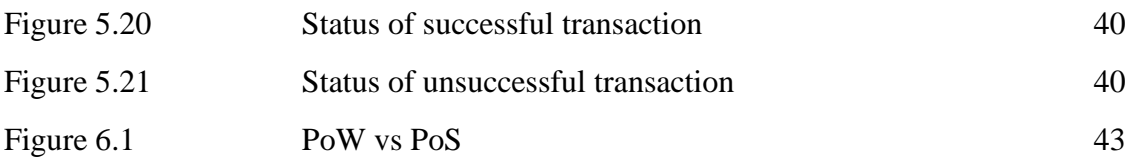

# **LIST OF TABLES**

<span id="page-10-0"></span>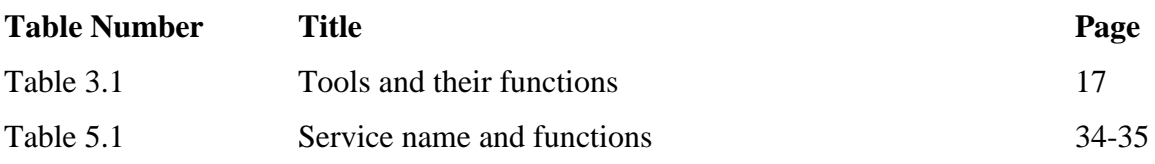

# **LIST OF ABBREVIATIONS**

<span id="page-11-0"></span>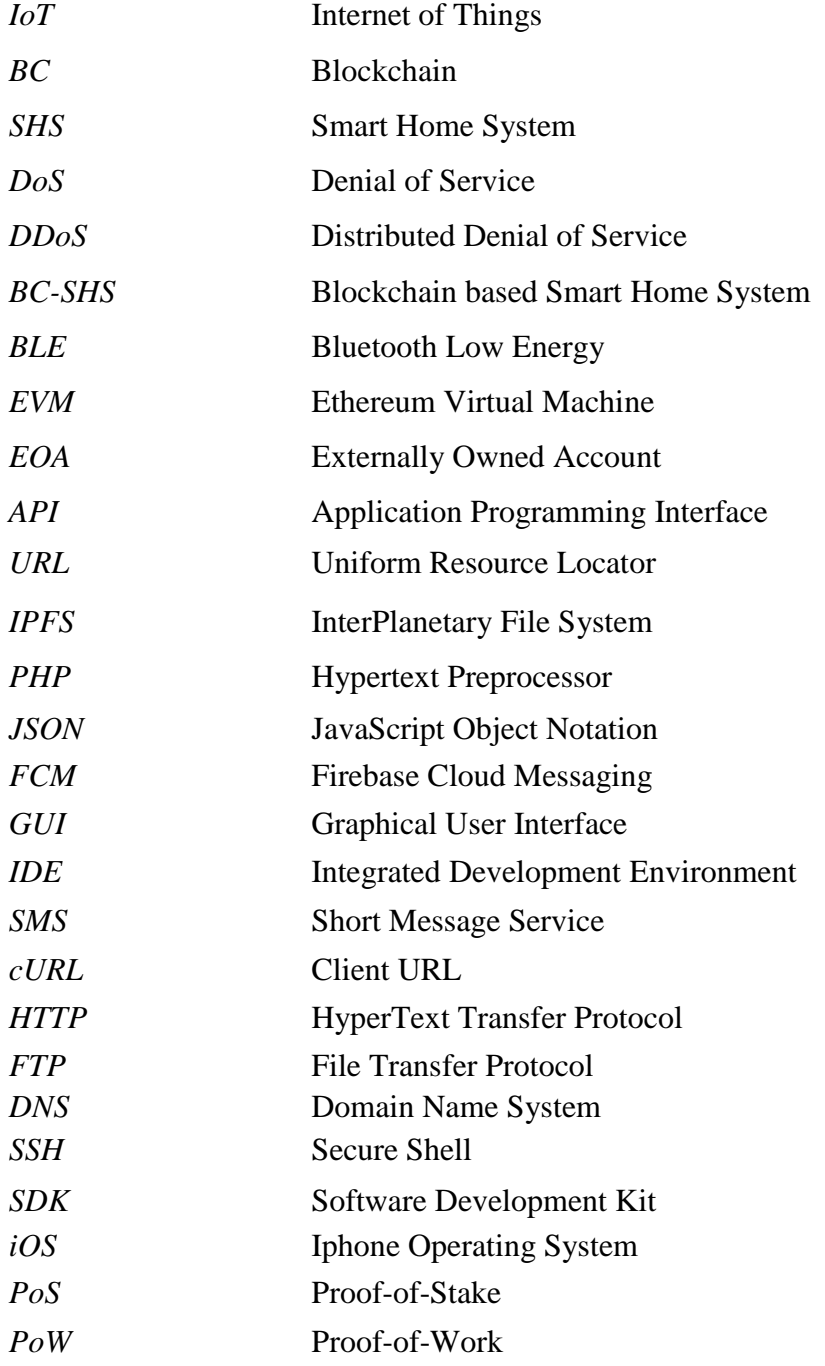

### <span id="page-12-0"></span>**Chapter 1 Introduction**

#### <span id="page-12-1"></span>**1.1 Background Information**

The Internet of Things (IoT) is a term that originate by (Ashton 2009). This term does not have a unique definition but the general idea among people is the same. The idea was tons of physical devices in this world connect to the internet to collect and share data. It also referred to objects that are identifiable and interconnected through digital networks. This implied that an action can be trigger on these devices through internet. IoT can be applying in many areas such as security, transportation, e-Health, manufacturing, utilities, industrial provisioning, facility management and precision agriculture. However, unique IoT applications may have different requirements in terms of network and processing (Kusek 2018). For example, surveillance camera needs to have a good bandwidth to stream video in a stable and consistent way. In a typical IoT system, all collected data are stored in centralized cloud servers because each piece of device in the system requires outstanding collaboration, connectivity and coordination. This means that all IoT devices of a party should make their data accessible by the other IoT object. From (Jukić, Špeh & Heđi 2018), cloud servers for IoT purpose need to fulfil some criteria like large volume of storage, support variety of IoT data and high processing speed.

Recently, there exist of a technology which is known as blockchain (BC) technology. BC technologies are popular today largely because of the success of Bitcoin (Nakamoto 2008). However, this does not restraint usage of BC within the area of cryptocurrency only. There are also many BC platform enterprises nowadays such as Ethereum, Hyperledger, Ripple and Quorum exploring and developing how BC can contribute to the society in the future. In (Christidis & Devetsikiotis 2016) it states that BC is a distributed ledger that enables two parties who do not fully trust each other to communicate or transact in an immutable and transparent manner. The reason it is call BC because each block (except the first block) is link with previous block by using cryptographic hash function or algorithm (a mathematical algorithm that converts data of arbitrary size to a bit string of fixed size), when more and more blocks are added it forms a long chain. Each block in the BC is identifiable by a hash and it can be stored as a flat file or in a database. Hash function is used on the header of each block in order to avoid collision of header. Besides, it facilitates in protecting data in a block because

a hash will be different if the key used to generate a hash is different. According to (Dinh et al. 2018), two parties interact with the BC through pair of public and private keys. When a new block needs to be created, it will broadcast by a node to its nearby one-hop peers. The neighbouring peers will ensure this new block is valid before relay it further. If the new block is valid after verification, known as mining, the mining node will broadcast this block back to the network, add this block to the chain and update the ledger. If this new block is invalid, it will be discard. BC can be divides into two categories which are public and private BC. Public BC is open to everyone who wants to participate into the network. One of the most known examples of public BC is Bitcoin. However, in private BC, a node needs to have permission in order to join the network.

Due the advancement of IoT today, Smart Home System (SHS) concept is going to be more and more popular. A home can be considering as a smart home if it can achieve several aspects such as home automation and entertainment system, security, convenience, comfort and efficient energy management. A smart home can be categories into local and cloud control types. Local SHS only allows local connections of devices within the home but cloud SHS allows devices to communicate remotely. There are several pros and cons for these two SHS in terms of response time, reliability, security, control distance and functionalities. For local SHS, it has a faster response because information does not need to pass through cloud server but directly to the device. It also has a better reliability compare to cloud SHS since devices will work even when there is no internet connection. Furthermore, local SHS provides a better security environment as it will not expose personal information to the internet. However, the idea of SHS could be more powerful if digital devices could be control and manage from a distance. Therefore, SHS should be able to link with the cloud server through the internet in order to monitor and control all smart devices remotely through smart phones, laptop or tablet. For example, owner can turn on their air conditioner before reaching home or see the real time video from the surveillance camera. Cloud SHS brings great convenience but in the same time it also points out several problems.

#### <span id="page-14-0"></span>**1.2 Problem Statement and Motivation**

Since cloud SHS is accessible to the internet and closely related to daily life, it raised lots of security issues which can be exploited for illegal activities. As mentioned in (Abdur et al. 2017), there are four major security threads embedded within an IoT based system which includes trespass, monitoring and personal information leakage, denial of service (DoS) or Distributed denial of service (DDoS) and falsification. Hence, the security matter needs to be solve so that cloud SHS can be deploy in a safe and widespread manner. These security issues mentioned is going to be tackled throughout this project.

#### <span id="page-14-1"></span>**1.3 Project Scope**

In terms of security goals that can be achieve by using BC-SHS are integrity, authenticity and auditability. In BC network, few data transactions are packaged into a block and linked with previous adjacent block through cryptographic hash function. By utilizing this ability integrity of BC can be ensured such that any attempt to manipulate transaction records will be detected easily by neighbouring nodes. If one of the blocks is tampered in BC, the following blocks had to be recomputed through expensive mining process. However, this is almost impossible to achieve. Thus, integrity for data transactions in BC-SHS is guaranteed. Next, the use of asymmetric cryptography in BC-SHS can help with authenticity goals. Private and public keys are part of each trusted node, which is the gateway device, in BC-SHS and they are meant for signature generation and verification. The data sender signs a transaction with its own private key and the transaction is verified by its peer nodes through its public key. Data transaction within BC deploys digital signatures to authenticate identity of nodes so it is difficult for malicious party to generate group of imitate nodes to initiate DDoS attack. Subsequently, consortium members of the SHS can audit their transaction data at any time given that every transaction data record is logged in the BC. In order to review data stored in BC, one has to achieve agreement by majority nodes and go through mining process. However, it is tough due to overwhelming cost and time needed.

### <span id="page-15-0"></span>**1.4 Project Objective**

In this project, a blockchain based Smart Home System (BC-SHS) that offers an enhancement for SHS regarding its security issues and matters is proposed. In practical, there should be a community of smart home connected to the cloud server through the gateway device (node) but in this project it might not be. A computer can be used in order to stimulate the scenario to a certain extend. This BC-SHS is expected to provide a more invulnerable and safe environment when SHS and cloud servers are communicating and transmitting data to each another. Only authenticated members are allowed to access their data in the server. Moreover, the world expects SHS in the future will be link to the internet so the cyber security aspect must be highlight and tackle as soon as possible. There are three main objectives in this proposal wish to achieve:

- 1) To develop a consortium BC network that secure data transactions between multiple smart homes and cloud server.
- 2) To develop a cloud service that is able to receive, return and store data to and from the smart home community.
- 3) To develop a smart home gateway that is able to perform multiple functions such as mining, divert data and record data transactions.

#### <span id="page-15-1"></span>**1.5 Impact, significance and contribution**

This project is one of the pioneering efforts in utilizing BC to practical use in Malaysia. Experience gained in developing this product can be a reference for other industries which may consider adopting BC solution. Based on research, there is no such product in the market yet. Hence, this project can be a role model for the players in this industry to follow.

#### <span id="page-16-0"></span>**Chapter 2 Literature Review**

In (Santoso & Vun 2015) a deployment of gateway on Wi-Fi based IoT SHS was used to secure end to end communication of IoT devices. It is a project that exploits and utilizes benefits of Elliptic Curve Cryptography protocol (Amara & Siad 2011) to facilitate two rounds authentication processes. In the first round, the gateway device will send identity and pre-secret key to IoT devices and automatically connects both of them using Wi-Fi in order to validate mutually. In second round, IoT devices need to return identity and pre-shared key back to gateway. Before any data exchange between them, messages were encrypted through symmetric cryptography. In the end, shared key will be generated and used in subsequent communication between two parties. It was claimed that the project brings better security and convenience for SHS users. Other than what (Santoso & Vun 2015) mentioned, (Wang, Xu & Yang 2018) considered linking between gateways to cloud server. There is a similarity which is encryption needs to be done before sending of data but this time it uses random distinct keys to encode for each messages it relays. (Sridhar & Smys 2017) tells some problems from asymmetric key encryption. They say asymmetric key encryption have high overhead and could not provide all time security. It only provides protection for a session of time of communication. (Sridhar & Smys 2017) then proposed a solution named intelligent security framework which consist of dual mutual authentication. Instead of using one type cryptography method, it used two which were asymmetric key and lattice-based cryptography. There are several steps in their proposed algorithm.

Step 1: Encryption using Master key repository's public key

Step 2: Creation of IoT nodes key pair

- Step 3: Generation of secret device session key
- Step 4: Generation of secret service session key

(After acquire secret device session key)

Step 5: Data transfer from gateway and IoT nodes

(After acquire secret service session key)

Step 6: Data transfer from gateway and IoT nodes

Step 7: End-To-End secure transaction

By using the double and mutual authentication schemes, it decreases traffic by removing fake and fault packets. From a higher perspective, encryption itself is insufficient to protect these data. Although nowadays decryption without knowing the key can be considered as a tough job but it can be further enhance into a more invulnerable environment where it is able to defend from various kinds of attack or sabotage. Rather than only using symmetric cryptography, BC can be applied for improvement because a hash value of the information it sends will be generate based on the previous block's hash and validation will be done by mining. Besides, any new transactions who wanted to add on to the chain need to get at least 51 per cent of agreement among all nodes and also two parties interact by using public and private keys. BC itself can also adapt to any cryptographic method if necessarily.

In the project developed by (Huh, Cho & Kim 2017), they used a BC platform called Ethereum to manage IoT devices. Etheruem itself provides flexibility such that different set of codes can be implemented to achieve certain functions. In the suggested model, every device will be connected to the Ethereum network and they will consist parts of the BC. The researchers also used three Raspberry Pis and a smart phone to simulate a BC IoT environment. Each Raspberry Pi contains Ethereum account and act as an IoT device. The smartphone acts as a tool that can configure desired policy in the environment. A centralized server will not exist in this case as devices will only update or make transactions through the Ethereum network. Due to the embedded consensus algorithm, attacker cannot simply forge or modify any data in this network. Furthermore, RSA algorithm including public key and digital signature are used to validate sender and receiver of a transaction to strengthen the protection of network. There are a few weaknesses can be seen in this architecture. As mentioned earlier, there was no server and each device need to store partial transactions of Ethereum. This causes a problem such that each device needs to have immense amount of storage space due to huge amount of transactions from all connected IoT devices in future. The next limitation is that all IoT devices need to build by specialized components in order to generate sufficient computational power to calculate and solve consensus algorithm. It is infeasible and too expensive for small IoT devices to have a large storage space and fast computational ability at the same time. To overcome these limitations, adding a cloud server and local gateway into the architecture would be a way. The cloud server should not be part of the BC network as it plays a role to store IoT data transactions and provide services only. A smart contract can be added into the BC to redirect request to the server. The local gateway suggested here is to limit amount of devices that connects to the BC network. Rather than including all devices into the BC, only the gateway will be involved in it to compute the consensus algorithm so that only the gateway has to be a specialized gadget and other smart devices could just connect to it to get service.

As (Chapade, Pandey & Bhade 2013) mentioned, a DoS or DDoS attack on cloud server could be detected and mitigated by using distance estimation based DDoS detection technique which is simple but effective. Previous studies and methods mostly focused on reducing timeout period and expand length of queues. However, it is not an ideal way because there are many queues in a TCP server system such as HTTP, SMTP, and FTP. Enormous amount of memory in an operating system is required when queues were lengthened. When timeouts were shortened, remote users with slow connection speed would never get to link with the server and it also affects new outgoing connections. Due to these limitations of former techniques, distance estimation based DDoS detection technique is introduced to resolve these problems. It is a way such that it uses exponential smoothing estimation to forecast the distance mean value in the subsequent session. The detection of anomaly depends on setting of normality and deviation. A simulation was done to generate the rate of detecting an attack and rate of false positive happened and it shown a high detecting rate and low false positive rate. After detection of strange request or packet, actions like blocking and time out can be taken on the suspicious network. However, the cloud still stands a chance by getting overwhelmed by malicious users if description of normality and deviation is incorrect. This problem can be solved by only permitting certain network to be connected to the cloud server. By using this method, any unknown networks must not be able to link with the server. There exists a type of BC network which is called consortium BC network. Consortium BC is partly private in the sense that it only allows predetermined participants to send and retrieve data to or from the cloud server. It prevents unauthorized users to append new blocks by setting policies in the miner machine itself.

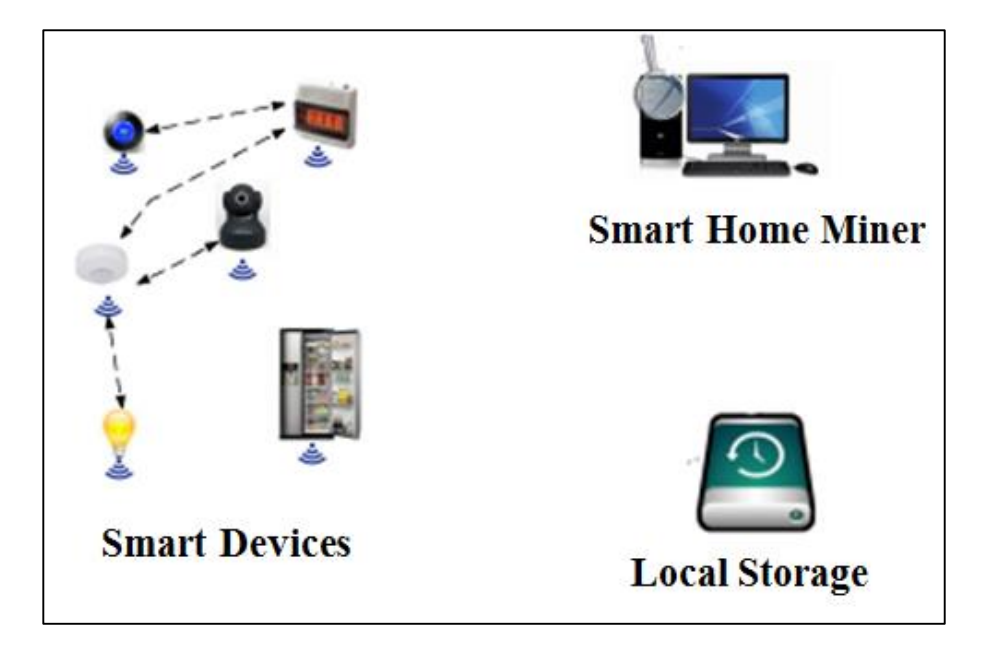

Figure 2.1: Components in local private BC

Then, in (Dorri et al. 2017) it uses a local private BC within each smart home itself. Three types of devices are included in a local private BC which is smart home miner, local storage and IoT smart devices as shown in Figure 2.1. The smart home miner will process input and output transactions. It has similar abilities as other normal miners like granting authorization, authentication, and inspecting transactions. The miner also manages a local storage. The local storage can also be known as backup drive that stores data locally. It can be a stand-alone device or integrate with the smart home miner. In this research, smart devices in the house can communicate and request data directly with each other. A device can store data either in the local or cloud storage. To store local data, miner needs to assign a shared key between device and storage as a starting point of transmission. To store data remotely, miner will first authorize the device, extract the last block's hash and send them together with the data to the cloud storage. After that, the cloud storage will return a new block-number to miner for future use. In this paper, it refers to (Dorri, Kanhere, & Jurdak 2016) which declare that it is an anonymous process when storing data into the cloud. Research paper (Aung & Tantidham 2017) is another study which is quite similar to (Dorri et al. 2017). It also uses private local BC, smart home miner and local storage in the SHS. The only different is that it deploys Ethereum in its smart home miner. With this Ethereum private BC, owner can log into their account to check all transactions history made within the SHS before. Other than that, rules and policies can be set easily to manipulate and restrict certain transactions. From (Dorri et al. 2017) it brings confidentiality because only authorized user can interpret his or her data. By the nature of BC, integrity is achieved in the sense that data or information has never been altered by anyone else other than the user from start to end. Moreover, these smart home devices are safe from malicious request since only devices with the shared key published by the miner can take part in a transaction. Nevertheless, there are also some flaws too. One of the weaknesses here is the overloading work for the home miner. A miner needs to process tons of transactions from each device in the smart home and in the same time it may needs to communicate with the cloud server. A device needs to wait for a longer time until its turn. Meanwhile, there is a relationship between number of jobs and energy consumption. The more jobs need to be done, the greater the energy consumption will be. There is a suggestion which is removing the local storage and keep all SHS data into the cloud server since cloud server can perform all functions like local storage and at the same time it can conduct more operations and services. Home miner do not has to decide which storage to store and this can reduce jobs greatly when there are lots of transactions. Meanwhile, data increases massively in the long run of SHS and this means more storage space is needed to store them. Without the local storage, cost used to build SHS will reduces since local storage no longer exists.

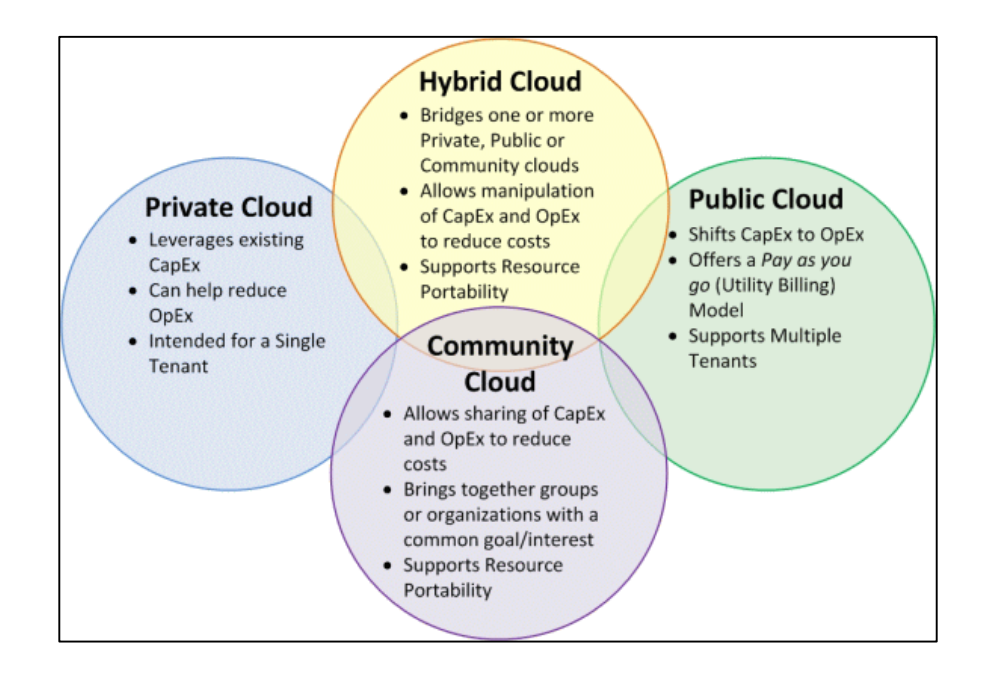

Figure 2.2: (Cloud deployment models 2017)

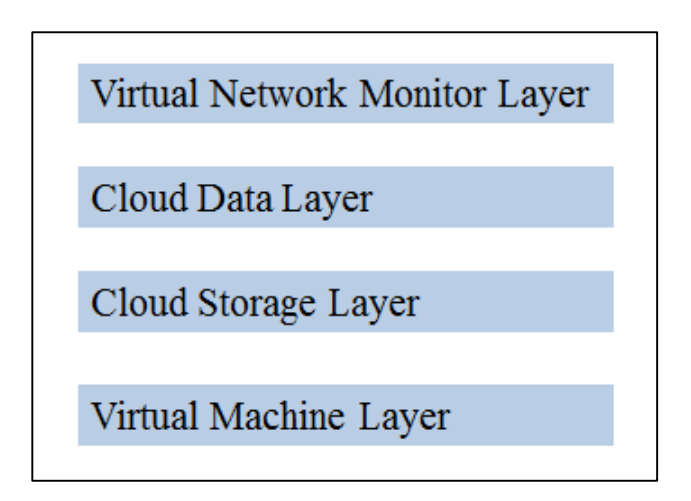

Figure 2.3: Layers of Cloud

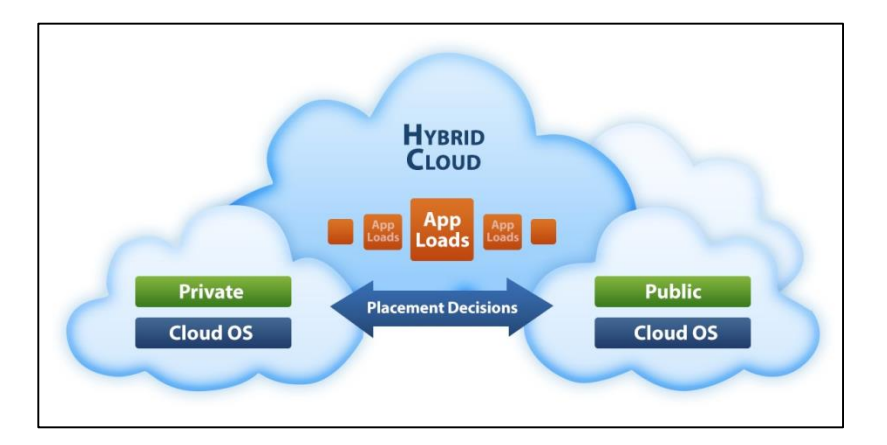

Figure 2.4: (Hybrid Cloud 2016)

According to (Sharma et al. 2017), there are several cloud deployment models such as public, private, community and hybrid as shown in Figure 2.2. It explained numerous and different kinds of embedded threats that a cloud possesses. Figure 2.3 shows the architecture of cloud network. There are several methods in this paper to secure cloud. One of them will be securing cloud layers by layers instead of protecting it as whole. It says that layered security is of supreme level and ensures all hypervisors to work perfectly. It also tells different types of clouds need to have different way to secure it. For public cloud, strong firewall should be set up. For private cloud, a virtual network invasion detection system must build in each virtual machine. Then, a response mechanism should be prepared so that it can report to user when there are intruders. For hybrid cloud (Figure 2.4), multi-tenant technologies must be applied after separating users at network level. Cloud encryption and Split-key encryption (splitting key into half and keep by different person) can be deploy as a defend mechanism for hybrid cloud too. All of these solutions are changes made from existing technologies so that

BCS (Hons) Computer Science

Faculty of Information and Communication Technology (Kampar Campus), UTAR. 10

they can be more trustworthy and effective but this paper did not state any authentication method as one of the solution. There should be only permitted individual be able to access the cloud no matter it is which type of cloud. This issue can be solve by setting up and apply policies header in the BC into gateway device of the user so that certain regulation and management can be enforce

### <span id="page-23-0"></span>**Chapter 3 System Design**

#### <span id="page-23-1"></span>**3.1 Reasons of Introducing BC-SHS**

Before introducing BC into the SHS, SHS had the ability to manipulate data or activities in the smart home directly and with little security checking and monitoring only. This statement was declared because usually all of these IoT devices will be connected to the internet leaving a huge security hole on every single smart home device. Even if a smart home hub was installed which it can collect all sensor's data and be the only device connects to the internet, someone else can still spoof and pretend to be it. However, with BC implemented into the system, the smart home hub needed to go through many levels of security before it could reach the cloud server. For instance, the hub needed to be one of the node of the consortium BC network in order to utilize the cloud service and it also needed to went through the consensus process which was it needed to be verified by most of its peers. On the other hand, smart contract was also one of the reason of implementing BC into the system. As smart contract automated the validation of users and data, it had provided another layer of security which was blocking any unauthorized users or invalid of data from approaching the cloud server.

## <span id="page-24-0"></span>**3.2 System Architecture**

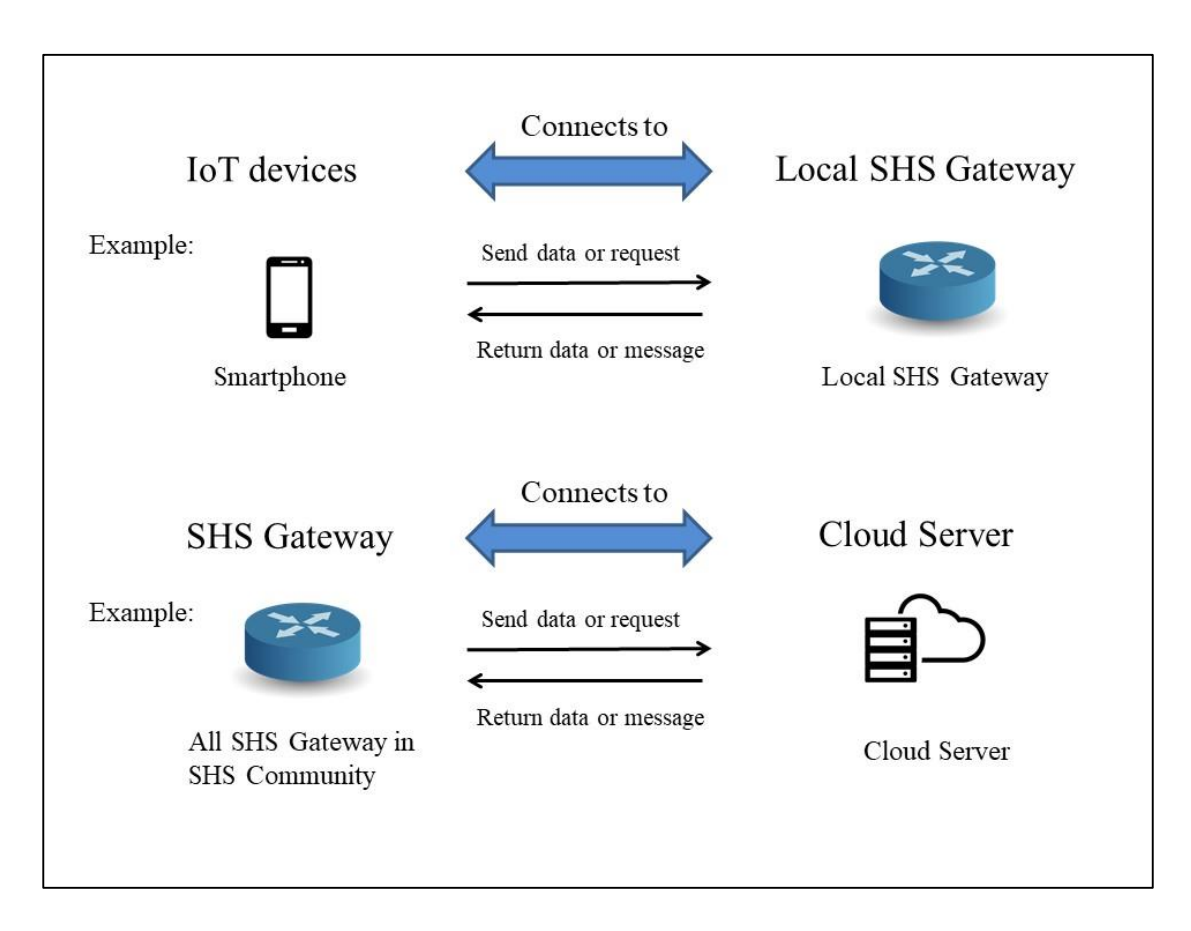

Figure 3.1: Network flow of cloud-connected SHS

First of all, there will be a community of SHS connected through cloud server and lots of IoT devices will connect to local SHS gateway device as shown in Figure 3.1. Within each smart home, there is a local gateway device act as main controller in SHS that could connect to the cloud server. There are three categories of devices attached with sensor nodes which are home appliances, user interface and monitoring and control devices. Smart devices and sensor nodes can communicate with the local gateway device through wired protocol like RS-485 or wireless technology such as ZigBee and Bluetooth Low Energy (BLE). The SHS gateway device is responsible to collect data from sensor nodes, perform limited data processing such as compression and analysis, and then forward the data to cloud server. It is the only node that can access to the internet in the proposed BC-SHS as well.

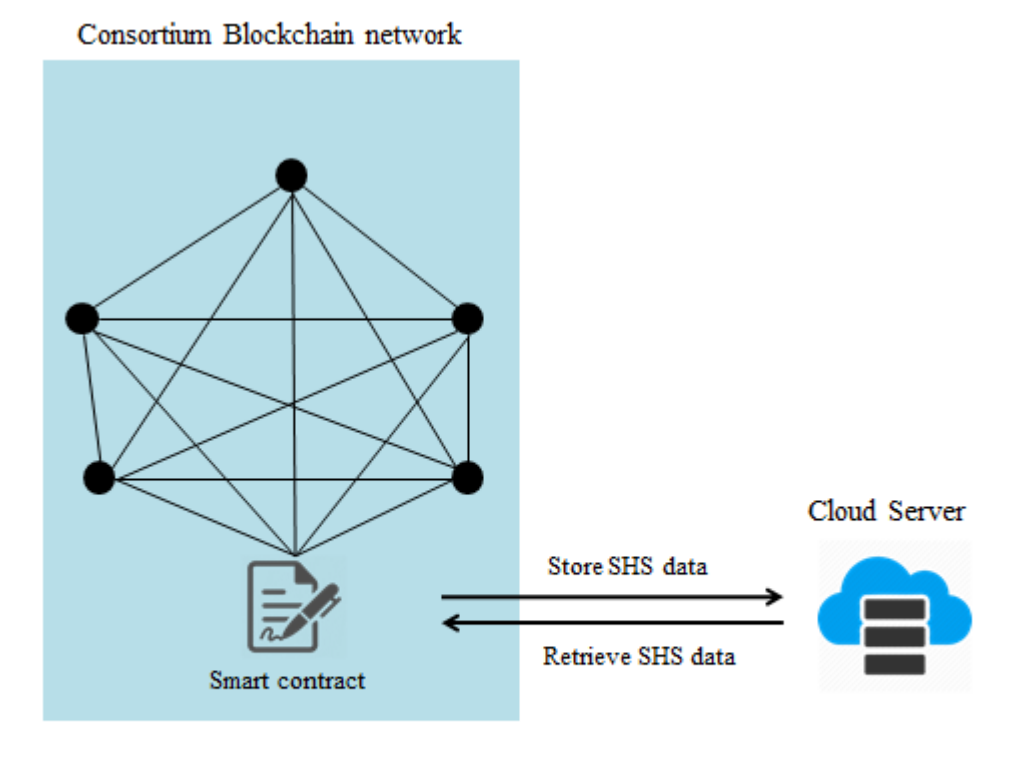

Smart Home System Gateway

Figure 3.2: Architecture of consortium network in BC-SHS

In the BC-SHS, there are five main components which are consortium BC network, IoT sensor nodes, SHS gateway device, cloud server and smart contract. Each component has its own function to perform. For consortium BC network, it permits the trusted nodes to initiate transaction, participate in block verification and conduct consensus or mining. The role of IoT sensor nodes is to collect relevant sensor data and send it to the local SHS gateway device. They communicate through wireless or wired protocol but IoT sensor nodes will not be connect to the internet. Note that IoT sensor nodes are not part of BC network due to their limited memory space and low computational capability. Without these two abilities, they could not keep the public ledger, perform verification and mining. Next, SHS gateway device will be representing trusted node to carry out actions such as request and store data, perform block validation and consensus in the consortium BC network. This device has to perform great amount of computational and communication work all the time so it must be a specialized embedded device with vast computational power. In this project, Raspberry Pi is a better choice to simulate a SHS gateway device. Then, cloud server is here to deal with requests from SHSs and to store SHS data for further query and processing intention. In BC-SHS, several cloud servers may exist when each SHS subscribes to different services contained in multiple cloud servers. All cloud servers also own and publish a specific smart contract which has its own specific address in order for SHS gateway to interact with it. A smart contract is a set of policies or conditions that a SHS gateway needs to achieve before it can proceed with desired actions within the cloud server. In order to interact with smart contract, SHS gateway has to target the smart contract's address, then start a transaction and provoke certain function in smart contract. After the transaction has been accepted, it will undergo the normal mining process. The BC will then keep valid transactions that triggered under this process.

During this project, Ethereum BC network will be chosen as the BC environment to be deploy due to its mature development and community support. It is an open software platform and programmable BC which allows users to construct their own operations they wish rather than choosing from pre-defined operations. Inside the core of it there is a runtime environment for smart contracts named Ethereum Virtual Machine (EVM) that is able to execute code of arbitrary algorithmic complexity. EVM is totally isolated and sandboxed in the sense that codes within it do not access to any network, file system or other processes. By utilizing the peer-to-peer network protocol in Ethereum, every node connected to the network will maintain and update the BC database. Note that in BC-SHS, nodes only record data transaction and it does not store IoT data collected from sensor nodes. Other than that, accounts also act as an important role in Ethereum. In general, there are two kinds of accounts, known as contract accounts and also externally owned accounts (EOAs). EOAs require human users control the Ethereum BC throughout the transactions and are controlled by private keys. On the other hand, contract accounts' embedded codes are similar to smart contract and it can run with or without users. Contract accounts will be a better choice because it is an automated helper in IoT environment. The mining algorithm that were to use in this project was PoW (Proof-of-Work). It was an algorithm that block will get mined and miners will get the reward depending on who solved the mathematical problem in the first place.

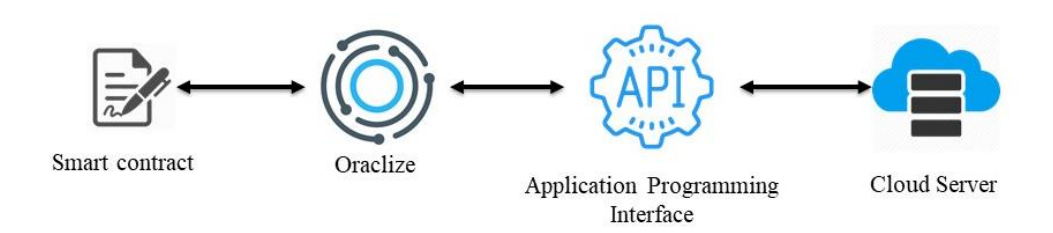

Figure 3.3: Inner architecture between smart contract and server

Figure 3.3 shows the inner architecture between smart contract and the server. In order for the BC environment, which was isolated from the outside world, to send and receive data to and from the server, smart contracts need to make use of a service named Oraclize. Oraclize provides oracle service for smart contracts and BC applications. It accepts a few data sources such as Uniform Resource Locator (URL), InterPlanetary File System (IPFS) and WolframAlpha. In this project, URL will be deployed instead of the others. This was because it enables access to any API or web page on the Internet. Moreover, the application programming interface (API) which fetches data to and from the server will be written in Hypertext Preprocessor (PHP) which is a server-side scripting language.

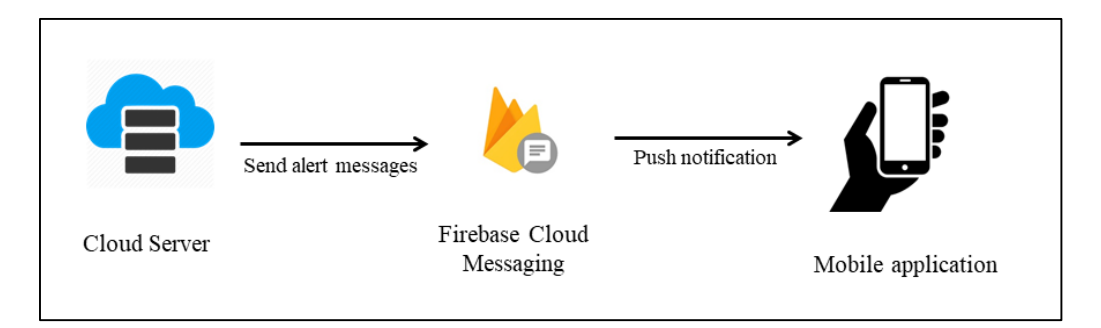

Figure 3.4: Data flow from server to smart phone

On the other hand, Firebase Cloud Messaging (FCM) service was used to facilitate the flow of data as shown in Figure 3.4. FCM was invented by Google that allows trusted parties to send notifications from their servers to end users' mobile device. FCM possessed a strong feature which allows servers to inform their users in a real time manner. Based on different settings, messages from the server can be send to an individual or through a particular topic that users possessed or subscribed. On top of that, a mobile application must be installed into the particular device in order for the FCM server to locate it. Other than sending notification from the cloud server, FCM also provides a notification console graphic user interface (GUI) that can perform multiple functions such as check status of a notification, check number of daily active users, check users' location and many other analytic functions. FCM supports both Android, iOS and chrome web apps but in this project, only Android application was installed and used.

| Tool                  | Functions                                                                                                    |
|-----------------------|----------------------------------------------------------------------------------------------------|
| go-ethereum/geth      | command line interface implemented in<br>Go programming language and is used<br>for running full Ethereum node |
| Puppeth               | a tool to create private Ethereum<br>network                                                                   |
| Truffle               | based<br>Ethereum<br>development<br>environment and testing framework                                          |
| Oraclize              | an oracle service for smart contracts                                                                          |
| Ethereum-bridge       | tool enables any non-public BC<br>a<br>instance to interact with the Oraclize<br>service                       |
| <b>MySQL</b>          | a relational database management<br>system                                                                     |
| <b>Android Studio</b> | integrated development environment<br>(IDE) for android development                                            |
| VirtualBox            | A virtual environment to simulates<br>another operating system                                                 |

Table 3.1: Tools and their functions

Table 3.1 shows a list of essential tools that will be used throughout the development of this project and their functions respectively.

Most of the time, this project was conducted under Linux environment. One of the Linux based operating system called Ubuntu was the first choice in terms of friendliness and complexity. Linux based operating system was preferred because there are more tools available and more developer friendly. By using this operating system, packages and modules can be handled and customized easier.

## <span id="page-29-0"></span>**3.3 Design Specification**

- A BC system that can support 100 users
- Database that stores data such as timestamp, service type and sensor data
- Database that can hold maximum 50GB of data in total
- Smart contracts that can check whether an account meets certain condition, enable or blocks an account to perform smart contract's function, change the state of BC and send request to server through Oraclize service
- APIs that can perform actions such as create database, store data, retrieve data, calculate heart rate condition, communicate with firebase server and send push notification
- Mobile application that is able to receive push notification sent from FCM

## <span id="page-30-0"></span>**3.4 Development Lifecycle**

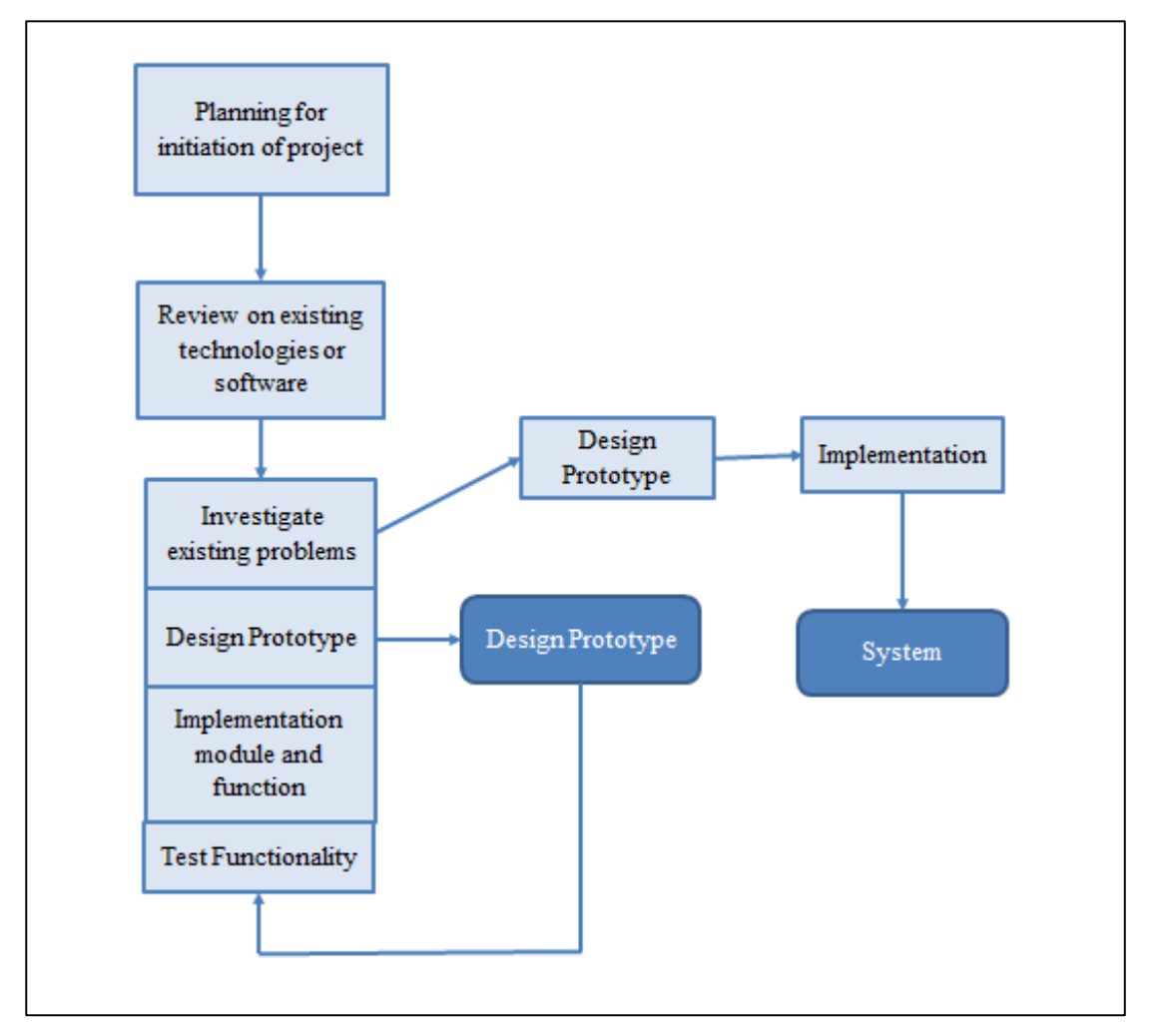

Figure 3.5: Project development lifecycle

According to the plan as shown in Figure 3.5, throwaway prototyping lifecycle model will be the guide throughout development of this project. Throwaway prototyping is also known as rapid prototyping which refers to development of a model that finally will be disposed rather than becoming the final software. According to this model, the whole system will be building up piece by piece and every time a smart part from it will get evaluated. After improvement is made then the prototype will be discarded or thrown away. Throwaway prototyping can deliver a better quality system as it is evaluated and enhanced once in a while throughout the whole system development process. Other than that, any problems could identify easier in the early stage when the system is incomplete.

### <span id="page-31-0"></span>**Chapter 4 Implementation**

### <span id="page-31-1"></span>**4.1 Setting up private Ethereum BC environment**

The Ethereum BC was created by using Puppeth to generate the genesis file and define the network name. A few commands with all the required parameters were defined to create a private node. In order to speed up the process of mining in this private BC environment, the difficulty of the consensus algorithm was set relatively easy compared to the original complexity. Other than that, the gas limit of the BC had set relatively high due to the high complexity of smart contracts. To avoid error such as insufficient funds when calling Oraclize service, some ethers were funded into the smart contract. To achieve the scenario such that multiple nodes running on a single machine, Ethereum provided a way which was create different nodes in different directories. It meant that each various directory represented each Ethereum node.

Command to start genesis file in node:

geth --datadir data1 init genesis.json

Command to create a node:

```
geth --datadir data1 --port 30301 --networkid 123 --rpc --rpcport 8101 --ipcdisable 
--nodiscover console 2>>data1/01.log
```
Command to connect two peer nodes (in Geth console):

admin.addPeer([executing "admin.nodeInfo.enode" from another peers])

Command to fund ether into the smart contract (in Geth console):

```
eth.sendTransaction ({from:eth.coinbase, to: [Smart Contract Address], value: 
web3.toWei(10, "ether")})
```
In the meantime, ethereum-bridge needed to be initiated in another console before using the smart contract's function. Noted that the same account that used to initialize the ethereum-bridge cannot be used to deploy other contracts as it will result in unexpected behaviour. This was because the callback address will be used to deploy those contracts which was against the rules set in the connector side from the Oraclize service.

Command to start the ethereum-bridge:

```
node bridge –a 0 -H 127.0.0.1:8101
```
Before interacting with the smart contract through Truffle, the port in the truffle.js needed to be changed into the desired port. For example, if the node was started with port 8101, then the port attributes in the file must be turned into 8101 as well.

```
module.exports ={
    networks:{
          development{
              host: "127.0.01",
               port: 8101,
              network id: "*"
          }
     }
};
```
Command to interact with smart contract (in Truffle console):

To sign up:

manageData.deployed().then(inst=>inst.signUp.sendTransaction({from:eth.coinba se}))

To subscribe manage data service:

manageData.deployed().then(inst=>inst.subMngData.sendTransaction({from:eth.c oinbase}))

To store data:

```
manageData.deployed().then(inst=>inst.storeData.sendTransaction("ServiceName
", "100", {from:eth.coinbase}))
```
To get data from server:

manageData.deployed().then(inst=>inst.getFromDatabase.sendTransaction({from:

eth.coinbase}))

#### <span id="page-33-0"></span>**4.2 Smart Contract related APIs**

MySQL database was used and three APIs was created. The first API was made for registration purpose which will accept a parameter which was the account number of the sender. It was used to create a database named by the account number passed in. After that, it will create a table called storage with three attributes in it. Those attributes are id, service and data as shown in appendix A.1. Additionally, this API had some extra steps apart from the other two APIs because creating databases from a PHP script was not supported directly in this web hosting service.

The second API was made for the purpose of storing data. This API will accept a few parameters such as account number, timestamp, service type and data. The account number is used to connect to the respective existing database for each smart home. Timestamp will be the ID, which was the primary key for the storage, so that it will be always differ for each row. When there were more than ten rows of data stored, a title of heart condition will be set according to the average of the latest ten heartbeat stored. In the meantime, the title will be sent to the particular device through the aid of FCM. This API was shown in appendix A.2.

The third API was made to fetch data and it accepts only parameter, which is the account number. Upon request, it will return its data to the requester with a JavaScript Object Notation (JSON) encoded format. This API was shown in appendix A.3.

#### <span id="page-34-0"></span>**4.3 Firebase related APIs**

Appendix A.4 was a configuration file that defines the firebase server key that retrieved from the firebase console. By declaring the key inside the server, it authorizes the application to access into Google services such as send messages from FCM legacy protocols. Without this key, firebase backend will not be able to find the respective account and server. The key can be get from the cloud messaging settings. This API was used in later stage by Appendix A.6 as an input of HTTP (HyperText Transfer Protocol) header to pass to firebase server.

Before sending any notification, all required elements need to be constructed. Appendix A.5 was a class that played a role in declaring push notification elements such as title, message, image and data. These elements were declared in private so that only functions within can alter its value and to enhance their security. In order to access and change their value, setters of these elements were built. Later on in Appendix A.6, all these elements will be encoded into JSON format and sent by HTTP POST operation.

Appendix A.6 was created to communicate with firebase servers and make use of FCM services. In this API, Client URL (cURL) was used to achieve the aim. cURL is a command-line tool that aids in transmitting data by utilizing various type of protocols such as HTTP, File Transfer Protocol (FTP), Telnet and more. In this case, HTTP was used to send POST messages which consist of push notification elements to firebase servers through the help of cURL. Other than that, this API also had another function which was to decide who will be the receiver of a particular notification. There were three types of grouping method in total. The first type will be single user only which means only one of the registered device will be receiving the notification. The second type will be based on the topic subscribed which means only users that subscribed to a particular topic will be receiving that notification. These topics can be created and customized by developer based on their requirements. The third type will be multiple user which means a group of registered users will be receiving the notification. In this project, there were only a single user type grouping method used.

#### <span id="page-35-0"></span>**4.4 Smart contract development**

There were total of three smart contracts developed as shown in appendix B and were linked together through import function. Moreover, the OraclizeAPI contract was also deployed and imported in these contract so that Oraclize knows where should it return the values or data after it had successfully retrieved from a source. The contract 'register' in appendix B.1 was used to interact with the API for registration in appendix A.1. When calling the contract's function, it will send a HTTP POST request in JSON format to the targeting URL through the help of Oraclize service. In appendix B.2, it is a contract named 'UserConfig'. It keeps track whether a user had registered or subscribed to a service. It also stores the latest result data returned from the server. Then, in appendix B.3, it is a contract named 'manageData'. It provides services for users to store and retrieve their data from their respective database but only users that had been subscribed to this service will be able to utilize it.

#### <span id="page-35-1"></span>**4.5 Mobile Application development**

Android Studio was used for the development of the mobile application. In appendix C.1, all constant values were defined and these values were used across the entire application. In appendix C.2, it served for showing the message which includes title, image, message and also timestamp in the notification tray. In appendix C.3, the class was used to receive a unique firebase registration id for each different device. The registration id or token received was used in the server to send notification to a particular device. In appendix C.4, the class was used to receive messages from firebase. In firebase, there are two types of messages or payload which is notification and data. For notification message type, predefined data elements needed to be used. For data message type, those data elements can be customized based on various requirements. In appendix C.5, FCM information was added so that the application can utilize the service. Appendix C.6 and C.7 shows the main interface's code together with the registration id string received.
Chapter 4 Implementation

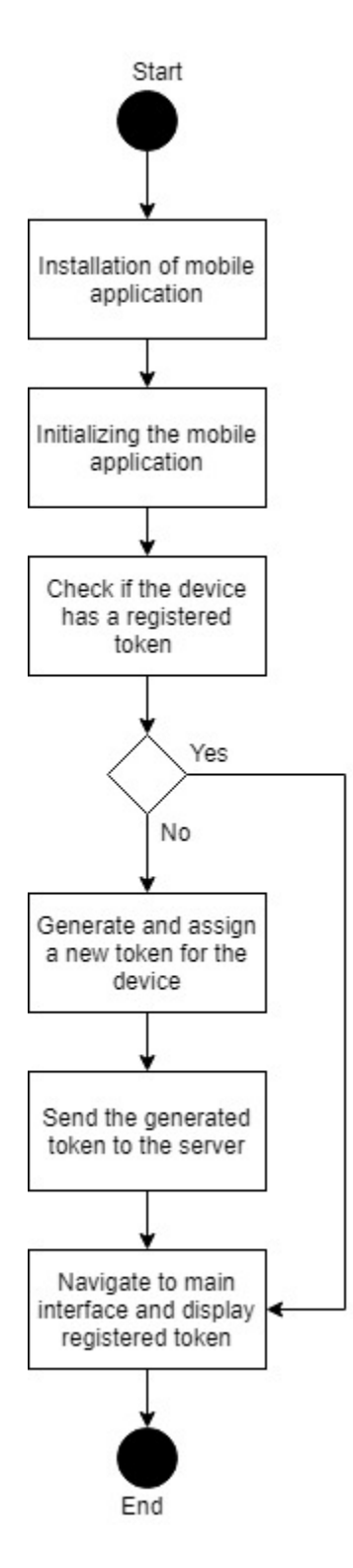

Figure 4.1: Events happened during installation

In Figure 4.1, events happened during the installation of mobile application was shown. After the installation of the mobile application, the mobile application will initialize and check if the mobile device was the first time installing the mobile application or the application cache data had been cleared before. If that was the case, the application will generate a new and unique registration token or id for the device. In the same time, the registration token will be stored in shared preferences. Shared preferences was a way of storing and retrieving data in a key-value pair manner which meant every value had a unique identifier known as key. After the token was generated, it will be sent to the targeted server application that was set in the build gradle file of the project. Then, the main interface as well as the registration id will be shown.

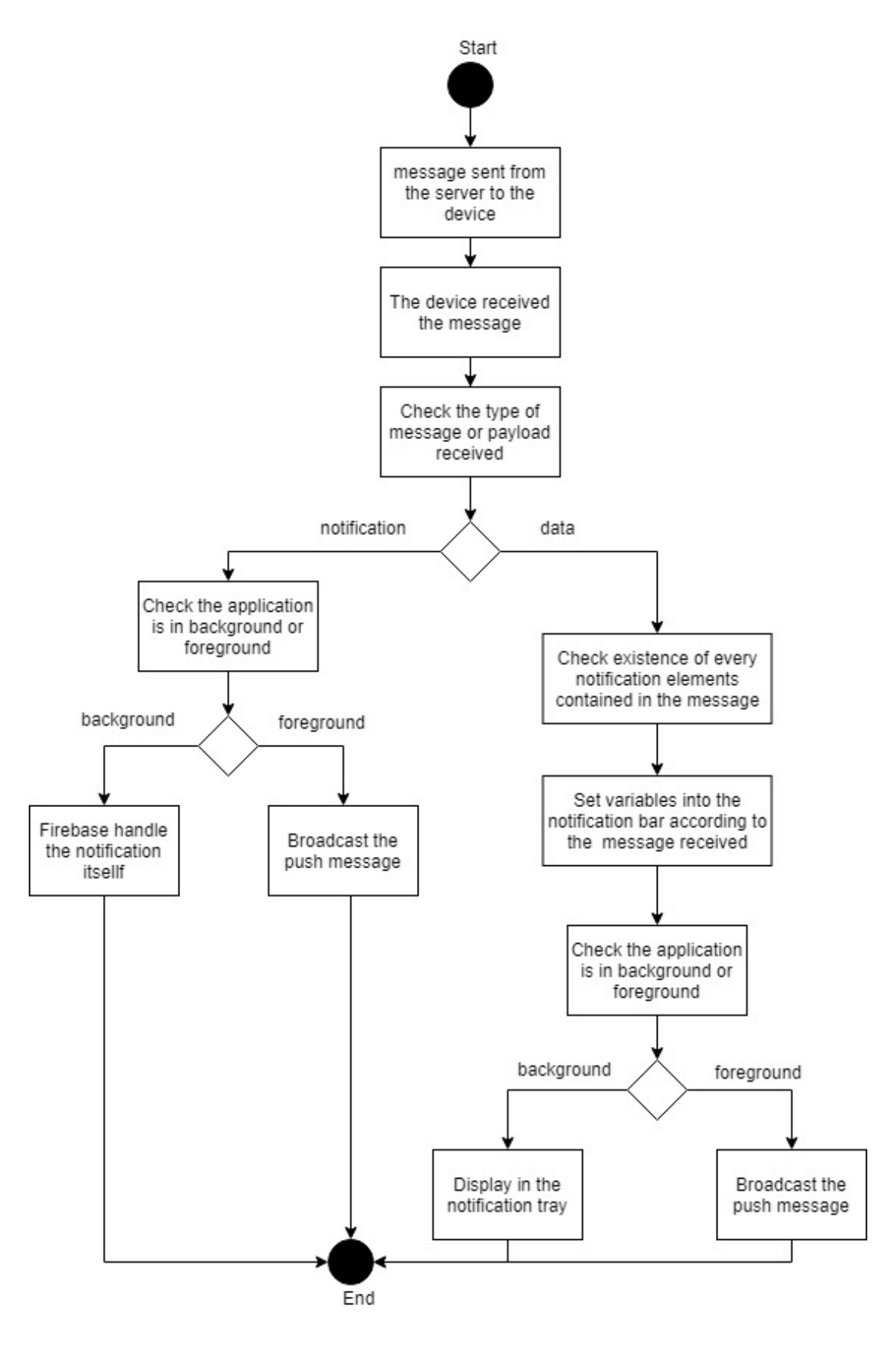

Figure 4.2: Events happened when receiving message

Figure 4.2 shown events happened when receiving a message from the firebase server. After a device had received the message, the type of the message or payload will be checked to decide whether it was a data or notification payload. Basically notification messages were taken care by firebase SDK (Software Development Kit) itself. Notification messages can be sent through firebase console user interface. This meant that this type of messages had less control and customization permission provided. For data payload, it must be handled by the application and firebase console user interface cannot send this kind of messages. Server side logic was needed to convey notification through firebase API in this message type. One of the activity on the figure above was broadcast the push message and it meant that notifying the message received to other listening parts of the application such as user interface objects.

## **Chapter 5 Results and Discussions**

#### **5.1 Verification of Defined Objectives**

truffle(development)> web3.eth.accounts 458fa9ecae36fd3d4aa62b8e6c124cd4832d' 1 truffle(development)> manageData.deployed().then(inst=>inst.storeData.sendTransa dbab36bf94acf07d3' truffle(development)> manageData.deployed().then(inst=>inst.storeData.sendTransa 2aa4667d517b95' truffle(development)> manageData.deployed().then(inst=>inst.storeData.sendTransa 

Figure 5.1: Data sent from the gateway to cloud

| $\leftarrow$ T $\rightarrow$ |  | $\blacktriangledown$ id |                                                           | service data |  |
|------------------------------|--|-------------------------|-----------------------------------------------------------|--------------|--|
|                              |  |                         | □ <i>●</i> Edit T: Copy ● Delete 1553612899 test02Truf 99 |              |  |
|                              |  |                         | Edit 1: Copy O Delete 1553614983 test02Truf 99            |              |  |
|                              |  |                         | Edit : Copy Delete 1554226835 test02Truf 52               |              |  |

Figure 5.2: Data received in the cloud database

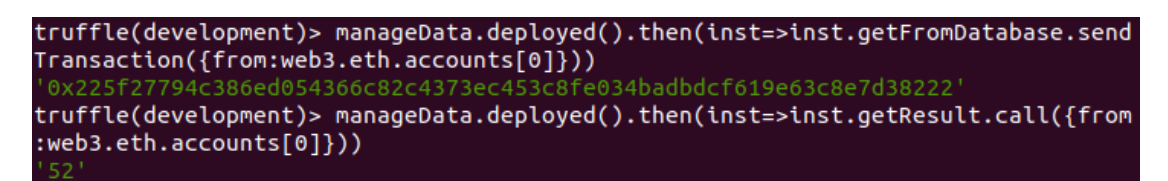

Figure 5.3: Data retrieved from the cloud database from the gateway

Figure 5.1 above shows an account sent a few dummy data to the cloud service from the smart home gateway and these dummy data will be 99, 99 and 52. Figure 5.2 was the table from the cloud database and it shows it had received and stored those dummy data sent from the smart home gateway. In Figure 5.3, the smart home gateway had sent a request to retrieve data from the cloud and it also shows successful retrieval of the last row or the most recent data stored into cloud previously. Hence, this had proven that the objective of developing a cloud service that is able to receive, return and store data to and from the smart home community had achieved. In the meantime, it also verified that the smart home gateway has the ability to request, send and retrieve data which met one of the objective stated. For the mining function, entering the command miner.start() in the Geth console will initiate the mining process in the smart home gateway and miner.stop() command to stop mining.

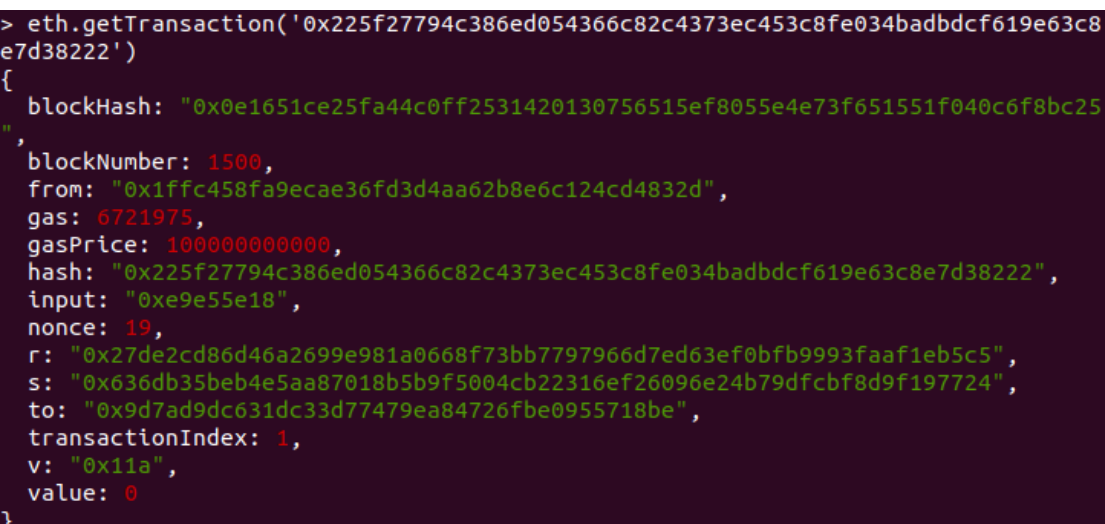

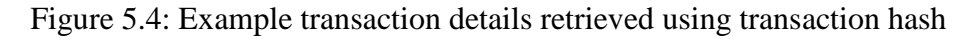

| p eth.qetBlock(1500)                                                                             |
|--------------------------------------------------------------------------------------------------|
|                                                                                                  |
| difficulty:                                                                                      |
| extraData: "0xd883010811846765746888676f312e31302e31856c696e7578",                               |
| gasLimit:<br>;775747168.                                                                         |
| qasUsed:                                                                                         |
| hash: "0x0e1651ce25fa44c0ff2531420130756515ef8055e4e73f651551f040c6f8bc25",                      |
|                                                                                                  |
|                                                                                                  |
|                                                                                                  |
|                                                                                                  |
|                                                                                                  |
|                                                                                                  |
| miner: "0x50dbf9cd212a32b2cf7b5786f2a8d310aad610ba",                                             |
| mixHash: "0x56e3e6561877821d2cdd27009ea47f9c35287b8dc028f4b3029ef0c2c929b0f0",                   |
| nonce: "0x61247eb305192f00",                                                                     |
| number:                                                                                          |
|                                                                                                  |
| parentHash: "0x64d8d93715b298ed4f7f49ebd1c64f56ec6e115b583c2ef1e7dc3bfe76d85e1b",                |
| receiptsRoot: "0x29c0bcce75296af65484ebfa62d863abd328012d76b4b60a7a912933ea594b33",              |
| sha3Uncles: "0x1dcc4de8dec75d7aab85b567b6ccd41ad312451b948a7413f0a142fd40d49347",                |
| size:                                                                                            |
| stateRoot: "0x9447a2fc73987cc905e4806a1beb93ca1f78daed5461056b61600f4f43a9711f",                 |
| timestamp:                                                                                       |
| totalDifficulty:                                                                                 |
| transactions: ["0x741a94ad189ee4bff416854d28c303dc5ac63b27592c05d45940c290c1e1589e", "0x225f2779 |
| 4c386ed054366c82c4373ec453c8fe034badbdcf619e63c8e7d38222"].                                      |
| transactionsRoot: "0x35ec96437ad1f56aac922ac9b47739961b38adcae2ec8a1694d4c0eb805ae0dc",          |
| uncles: []                                                                                       |
|                                                                                                  |

Figure 5.5: Example transaction details retrieved using block number

In BC-SHS, all transactions were recorded into the BC. By utilizing a specific transaction hash, which was generated when a transaction was initiated, its details such as block number, initiator, target and others can be retrieved. By executing the Geth command eth.getTransaction([Transaction Hash]), transaction details will be shown as in Figure 5.4. Moreover, some other transaction details such as timestamp, gas used and more can also be retrieved by utilizing the command eth.getBlock([Block Number]) as shown in Figure 5.5, provided that block number was recognized.

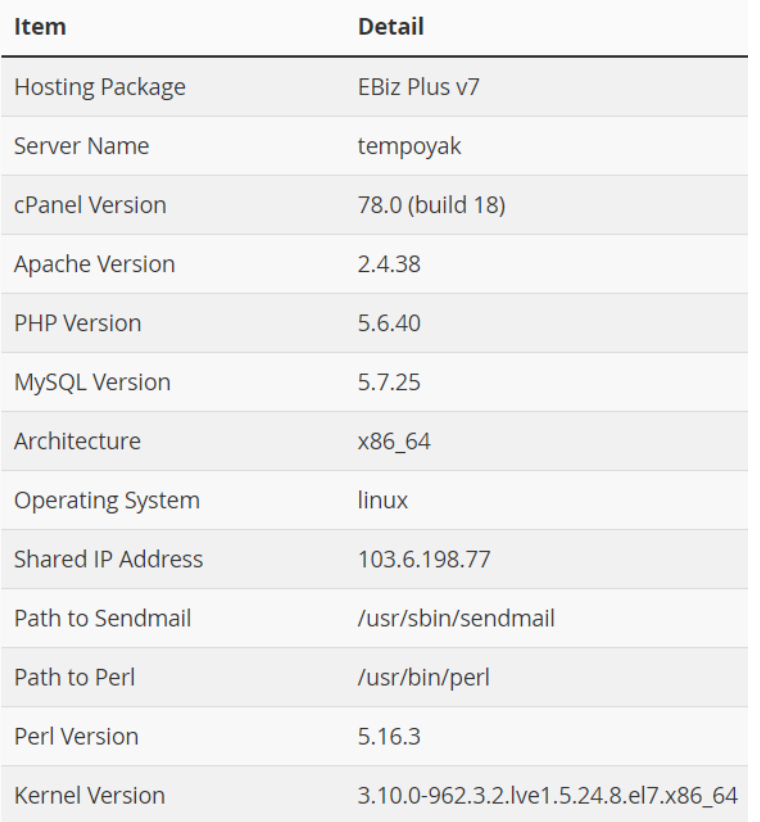

### **5.2 Server Information and Limitations**

Figure 5.6: Server information

In this session, the subscribed server information, services provided and its limitations will be displayed. This web hosting package was bought from Exabytes Network Sdn. Bhd. and it was named EBiz Plus v7 which was shown in Figure 5.6. There were several reasons of why this package was chosen. First of all, Oraclize needed to have to a URL that can be remotely accessible. Although it can be done by using tools like localTunnel to expose local server but it was unstable and lack of maintenance by the author. In order to expose this system more towards the industry, web hosting was one of the way to do so. Then, in this package it consisted half of the number of database that were needed to achieve and that was a good start for experimental purpose. It was also understood that the upgrade of package in the future can be done easily and without any hassle as only few clicking and payments needed. Last but not least, the customer service and support by this company was outstanding

BCS (Hons) Computer Science

Faculty of Information and Communication Technology (Kampar Campus), UTAR. 31

and helpful. 24-hours online technical support was also provided to solve any migration or implementation issues in the server. An online web hosting control panel named cPanel was included in this package. It was Linux-based and provided GUI and automation tools to facilitate users to host a web. Moreover, tempoyak will be the name of the server that cPanel used. Other than that, the version of apache, PHP and MySQL were shown too. The architecture of x86\_64 means that it was 64-bit version of x86 instruction set. The shared IP address was the address that used for several sites on the server. Perl was a type text processing programming language which was also supported by this server.

| <b>Service</b>                   | <b>Details</b> | <b>Status</b>  |
|----------------------------------|----------------|----------------|
| clamd                            | up             | $\bm{\circ}$   |
| cpdavd                           | up             | $\bm{\odot}$   |
| cpsrvd                           | up             | $\bm{\circ}$   |
| crond                            | up             | $\bullet$      |
| dnsadmin                         | up             | $\bullet$      |
| exim (exim-4.91-5.cp1178.x86_64) | up             | $\bullet$      |
| exim-587                         | up             | $\bullet$      |
| ftpd                             | up             | $\bm{\odot}$   |
| httpd (2.4.38 (cPanel))          | up             | $\bullet$      |
| imap                             | up             | $\bullet$      |
| ipaliases                        | up             | $\bm{\circ}$   |
| Ifd                              | up             | $\bm{\circ}$   |
| Imtp                             | up             | ◎              |
| mysql (5.7.25)                   | up             | $\bullet$      |
| named                            | up             | $\bullet$      |
| nscd                             | up             | $\circledcirc$ |
| pop                              | up             | $\bullet$      |
| rsyslogd                         | up             | $\bullet$      |
| spamd                            | up             | $\odot$        |
| sshd                             | up             |                |
| Server Load                      | 2.47 (12 cpus) | $\bm{\circ}$   |
| Memory Used                      | 32.38 %        | $\circledcirc$ |
| Swap                             | 0.00%          | ◎              |
| Disk / (/)                       | 50 %           | $\bm{\odot}$   |
| Disk /tmp (/tmp)                 | 1 %            | $\bm{\circ}$   |
| Disk /backup (/backup)           | 88 %           | ⚠              |
| Disk /var/tmp (/var/tmp)         | 1 %            | $\bm{\circ}$   |

Figure 5.7: Services provided

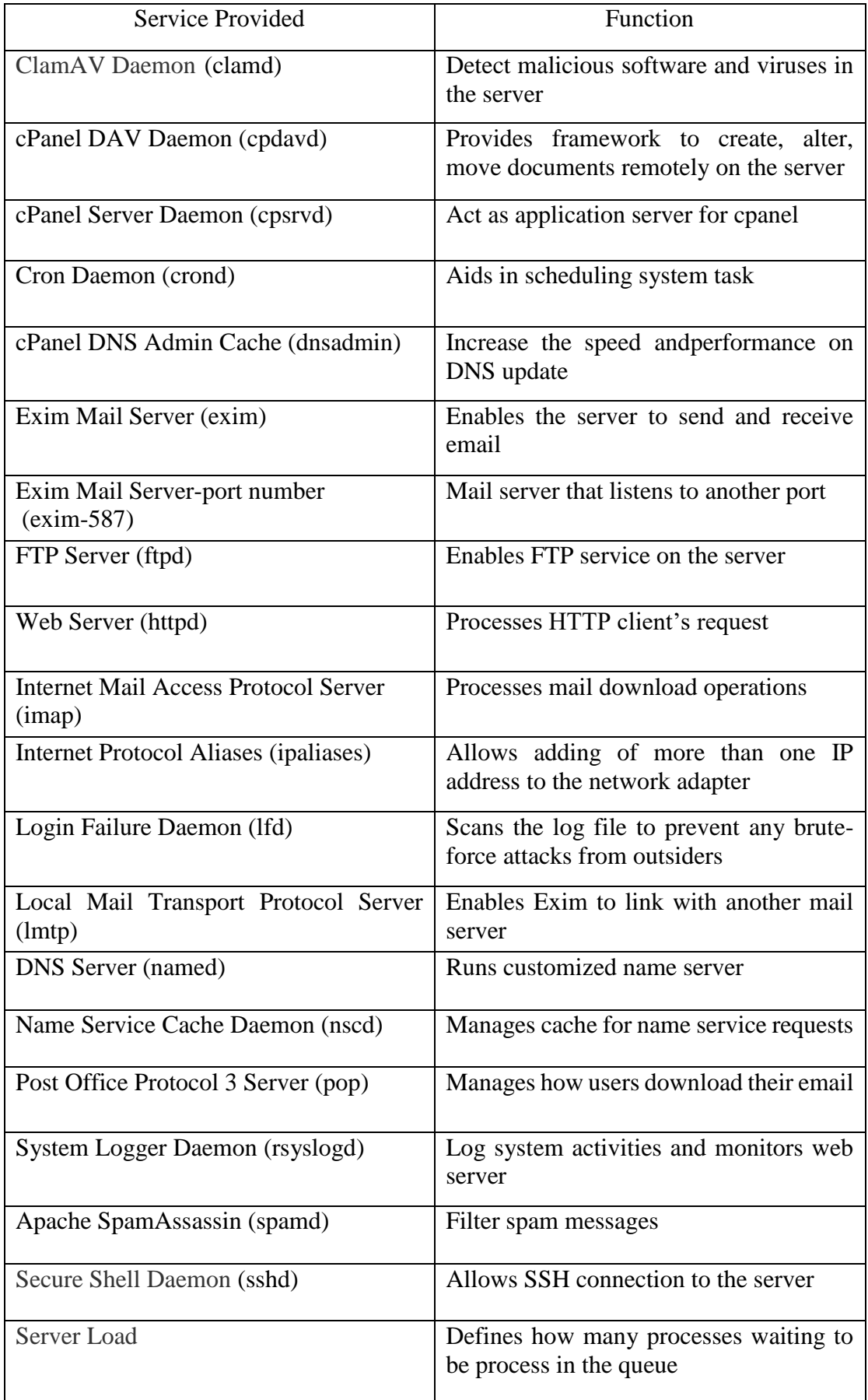

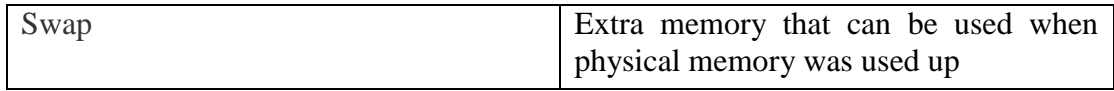

Table 5.1: Service name and functions

In Figure 5.7, a series of services that was provided in this package was shown and Table 5.1 showed their names and functions. There were several terms needed to be explained on the table above. Daemon meant computer programs that execute continuously as background processes. Cron was a job scheduler in Linux-based operating system. Exim was a mail transfer agent that used simple mail transfer protocol to send mails from one to another device.

#### Chapter 5 Results and Discussions

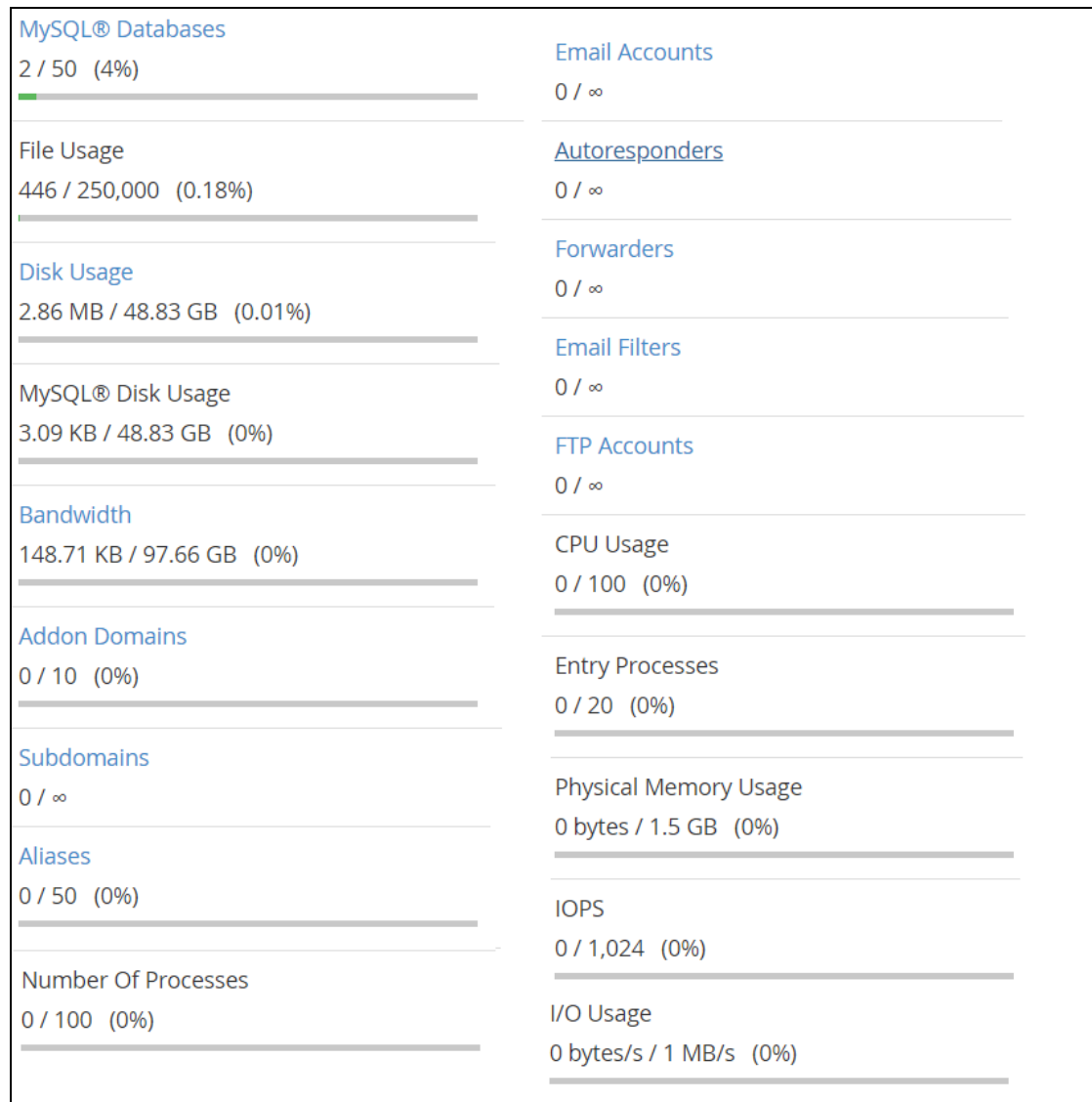

Figure 5.8: Limitations of the subscribed service

Although there were lots of services provided under this package but there were also limitations on this subscribed service as shown in Figure 5.8. The total number of databases that can be created under this package was 50 only. The maximum file usage was 250,000 which meant only this amount of files can be stored on this server. On the other hand, disk usage was the total space occupied by all files and databases on the server. The MySQL disk usage however was total space occupied by databases only. Both of them had an upper limit of 50 gigabytes of free spaces. Then, the bandwidth usage had its maximum amount too which was 100 gigabytes. It was the amount of data transferred to and from the server. It was calculated and refreshed in every month. Aliases were additional domains that can be used to point to the same website and in this package only 50 of it was allowed. Number of processes were all processes created by the site but entry processes were the amount of processes accessing the site. The limits will be 100 and 20 respectively. Other than that, the maximum physical memory usage was 1.5 gigabyte. IOPS was stand for input/output operations per second which can measure the performance of the server to retrieve and store data into the database. The others services such as subdomains, email accounts, auto responders, forwarders, email filters and FTP accounts had no limitations.

## **5.3 Testing**

**5.3.1 Test on Normal Usage**

truffle(development)> manageData.deployed().then(inst=>inst.signUp.sendTransacti on({from:web3.eth.accounts[0]})) 0x6eb63f19b447af6fa107310d379d9112ef95490e3ad14bed9e746234a0a44b4a' truffle(development)> web3.eth.accounts "0x1ffc458fa9ecae36fd3d4aa62b8e6c124cd4832d' ]

Figure 5.9: Sign up

truffle(development)> manageData.deployed().then(inst=>inst.subMngData.sendTrans action({from:web3.eth.accounts[0]})) 0xee22e62ffebe902959899467af93a748eeeeba64977064203cd09ca524474f54'

Figure 5.10: Subscribe to manage data service

truffle(development)> manageData.deployed().then(inst=>inst.storeData.sendTransa 

Figure 5.11: Store data

```
truffle(development)> manageData.deployed().then(inst=>inst.getFromDatabase.send
Transaction({from:web3.eth.accounts[0]}))
 0xcb5507f038efae823cb9877c847941d578ea52
                                         4e35c038b82aa76b43b721bf55'
truffle(development)> manageData.deployed().then(inst=>inst.getResult.call({from
:web3.eth.accounts[0]}))
 159'
```
Figure 5.12: Retrieve data

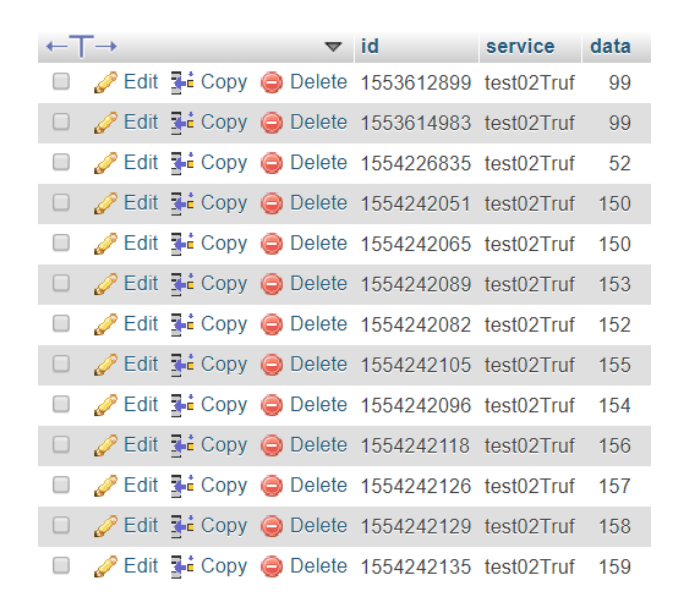

Figure 5.13: Table in the cloud database

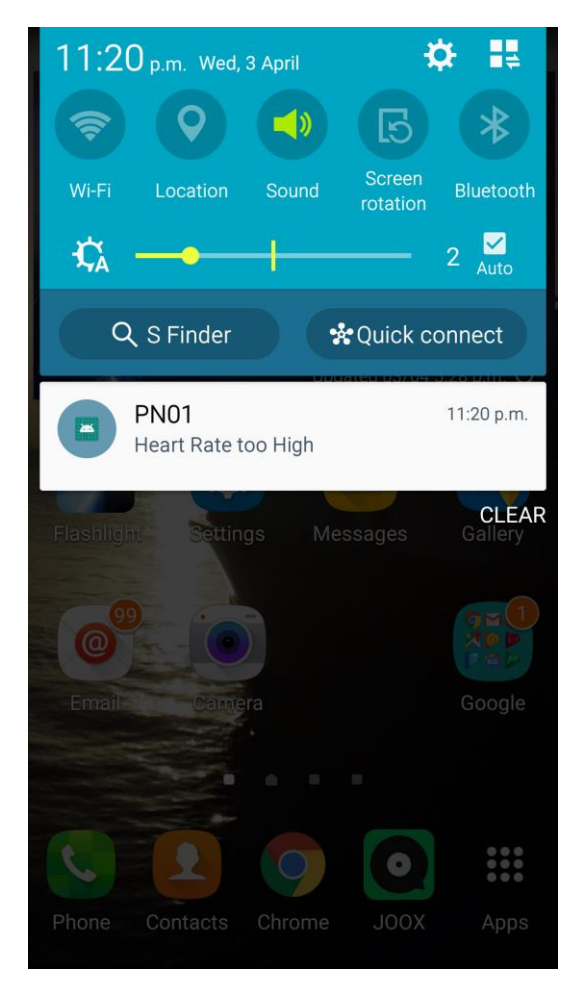

Figure 5.14: Notification received

For the normal usage on this system, the first step will be signing up as a part of the SHS through the smart contract's function as in Figure 5.9. Then, users had to subscribe to the manage data service in order to divert data to and from the smart home to cloud server as shown in Figure 5.10. After that, the registered account can begin to store data into the cloud database as in Figure 5.11. The particular account can also retrieve the latest data from the cloud server as in Figure 5.12. For the push notification part, if the database table had exceeded ten rows of data, then it will evaluate whether the heart rate was too high or low. In Figure 5.13, the average of latest ten data was higher than the normal range of heart beat rate and the server sent notification to user's device as shown in Figure 5.14.

## **5.3.2 Accessing data with unregistered account**

↓■ bcshstec a1ffc458fa9ecae36fd3d4aa62b8e6c124cd4832d bcshstec\_a9a6a4c48800c2327ddc37a5cbc47fdf56b1346dc bcshstec\_a40bb0ba6af73a0d89173a6d3b050f856b91542d3

Figure 5.15: Existing databases in cloud

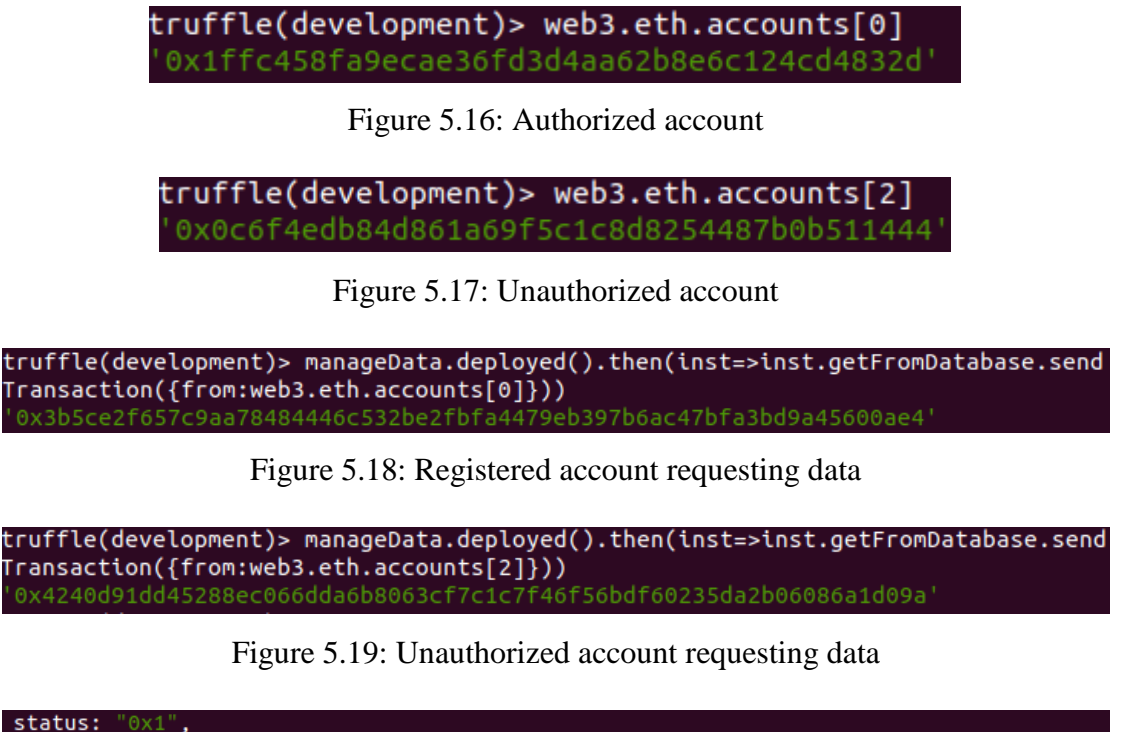

**status:** "0x1"**,**<br>**to:** "0x5ec12999e734305ed8795d99d88d880ae862d6dc",<br>**transactionHash:** "0x3b5ce2f657c9aa78484446c532be2fbfa4479eb397b6ac47bfa3bd9a45600ae4" transactionIndex:

Figure 5.20: Status of successful transaction

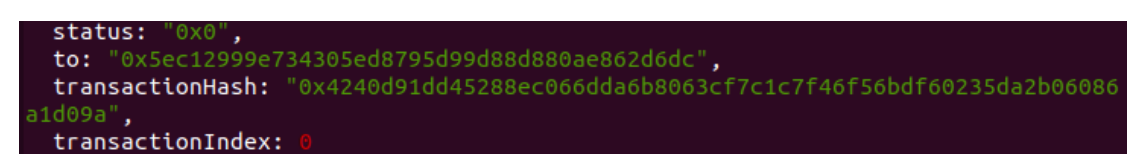

Figure 5.21: Status of unsuccessful transaction

In this subsection, a test on accessing data from cloud server using an unregistered or unauthorized account was performed. From Figure 5.15, there was a list of existing database to show all of those registered account, including the one displayed on Figure 5.16. Moreover, Figure 5.17 was the unauthorized account created to perform this test. Then, both accounts tried to request data from the cloud server as shown in Figure 5.18 and Figure 5.19. A command was entered to retrieve the transaction details by using the respective transaction hash generated.

Command to retrieve transaction details (in Geth console):

eth.getTransactionReceipt([Transaction Hash])

After the command was executed based on the transaction hash generated previously, the status of the transaction can be seen as in Figure 5.20 and Figure 5.21. If a transaction was executed successfully, the status of the transaction will be 0x1. Otherwise, the status will be 0x0 as an indication of failed transaction. However, if a transaction was still yet to be confirmed or mined, the command above will return null. Note that the transaction hash in Figure 5.20 was the one created in Figure 5.18 which was requested by the registered account and the transaction hash in Figure 5.21 was the one generated in Figure 5.19 which was requested by the unauthorized account.

#### **Chapter 6 Conclusion**

SHS which is closely related to one's daily life can bring lots of conveniences to an individual but in the same time it could also potentially leak personal information and private data too. The leaking of personal information may lead to serious, unrecoverable consequences and damage to an individual or even to a family. Although local SHS had been introduced as a sub-optimum solution however local SHS does not allows remote access of IoT and which greatly reduces the advantage of SHS. Cloud SHS with security issues needs to be solve or mitigate to an extend such that it can be deployed in a safe and secure environment.

In this project, BC was used as it is one of the decent solution in resolving the problem faced by cloud SHS because it can achieve several security aspects such as integrity, authenticity and auditability. Hence, BC-SHS was proposed. In BC-SHS there exist of a community of smart homes joined a consortium BC network. Each smart homes consisted a local gateway which could collect sensor data from IoT sensors nodes, communicate with cloud server through smart contract and perform consensus. The security became tighter as local SHS gateway was the only device that get to connect to the internet. Other than that, smart contract was also introduced to provide automation of checking and validating on users and data which further improves the overall security.

In the future, IoT devices or sensors can be implement into the existing system to complete the entire flow of the system as for now only self-generated or dummy data was used. The number of nodes in the BC environment can also be expand and increase which was not limited to the number of database provided by the service subscribed. The gateway device can also be replaced by the real intended device like raspberry pi as mentioned before to greatly enhance the computational power and overall performance. Other than that, multiple nodes can be set up, connect and link across several and different machines instead of all nodes in the same machine. In order to develop this system more towards the real world situation, the cost of deploying smart contracts should be calculated wisely so that it will not be too expensive to use a function. As for now users needed to install the application and open mobile data or connect to Wi-Fi in order to receive the notification. Subsequently, SMS can be implement instead so that users still can get the notification even without connection of

BCS (Hons) Computer Science

Faculty of Information and Communication Technology (Kampar Campus), UTAR. 42

internet. This is because most of the healthcare service users will be elderly people which has less knowledge to use a mobile phone. Moreover, the mobile application can be implemented with more functions such as send emergency messages or calls to the service provider other than just receiving notifications. Besides, a version of web application and also iOS version of mobile application can be implemented as well.

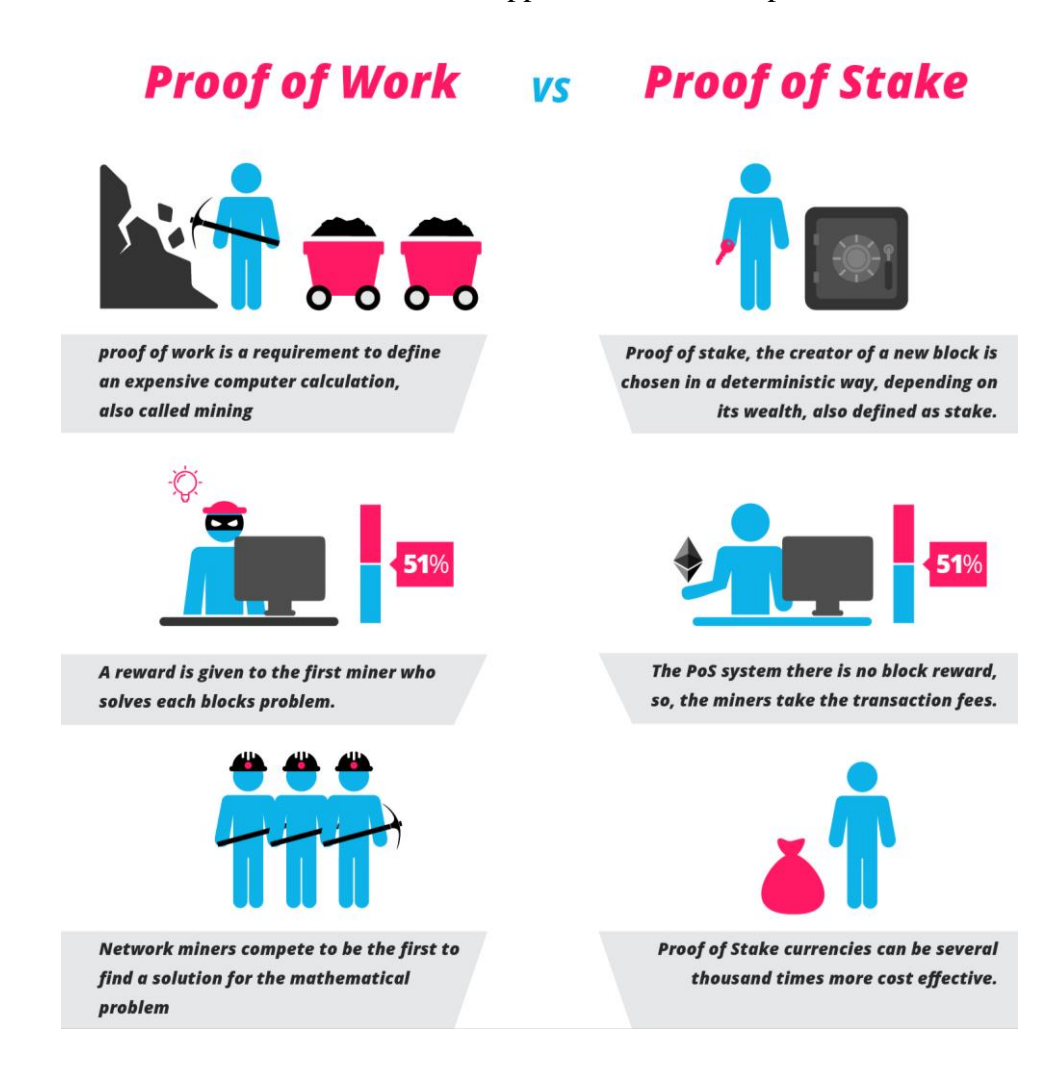

Figure 6.1: (PoW vs PoS 2017)

Additionally, a more suitable and satisfying mining algorithm such as Proof-of-Stake (PoS) can be applied afterwards. There were many differences between PoW and PoS. Unlike PoW, which a new block will be added by the miner who solves the mathematical puzzle, in PoS, blocks were added into the chain by determining its wealth or known as stake. The way of proving a valid block does not depend on the computational power or how much work had been done anymore instead it depends on how much stake was placed. There will be no block rewards and miners (known as validator) will get the transaction fees in PoS system.

One of the challenges faced when developing this project was learning the contract-oriented language, Solidity. Although this language was influenced by C++, Python and JavaScript but the nature of this language was not like other programming languages and it was confusing in the beginning. Besides that, EVM is isolated from the outside world and some work need to be done so that it can communicate with sources and data from outside. Oraclize service was used to aid in this situation however it needed to be studied carefully in order to implement it successfully. The other challenge will be deploying all those APIs up to the purchased web hosting server. All those configurations needed to be set again and it was very different from the local apache server. In order to communicate from the server to the mobile application, firebase needed to be learnt and set up. The journey of learning FCM and how it worked consumes lots of time as there were many documents regarding this function. Furthermore, Android Studio was not an easy platform for newbies to create a mobile application.

In conclusion, SHS became more reliable and trustworthy after applied with BC. This project can be used as reference for industry that may want to adopt BC as their solution. Nowadays, many existing SHS does not consider cyber security as one of the important aspect and this project could be a light in dim for them.

# **References**

- A. Dorri, S. S. Kanhere, and R. Jurdak 2016, '*Blockchain in internet of things: Challenges and solutions*', Cornell University Library. Available from: < https://arxiv.org/ftp/arxiv/papers/1608/1608.05187.pdf>. [1 August 2018].
- A. Dorri, S. S. Kanhere, R. Jurdak and P. Gauravaram 2017, 'Blockchain for IoT security and privacy: The case study of a smart home', *IEEE International Conference on Pervasive Computing and Communications Workshops (PerCom Workshops)*, pp. 618-623. Available from: IEEE Xplore Digital Library. [1 August 2018].
- Abdur, M., Habib, S., Ali, M. and Ullah, S. 2017, 'Security Issues in the Internet of Things (IoT): A Comprehensive Study', *International Journal of Advanced Computer Science and Applications*, vol. 8, no. 6, pp.385-386.
- Ashton, K. 2009. '*That 'Internet of Things' Thing*', RFID Journal. Available from: <http://www.rfidjournal.com/articles/pdf?4986>. [5 Jul. 2018].
- Christidis, K. and Devetsikiotis, M. 2016, 'Blockchains and Smart Contracts for the Internet of Things', *IEEE Access*, vol. 4, pp.2292-2303. Available from: IEEE Xplore Digital Library. [19 July 2018].
- *Cloud deployment model*, 2017. Available from: <https://qph.ec.quoracdn.net/mainqimg-34fbe07d9311be4084f7b7b8a502a307>. [8 August 2018].
- Dinh, T., Liu, R., Zhang, M., Chen, G., Ooi, B. and Wang, J. 2018, 'Untangling Blockchain: A Data Processing View of Blockchain Systems', *IEEE Transactions on Knowledge and Data Engineering*, vol. 30, no. 7, pp.1366-1385.
- F. K. Santoso and N. C. H. Vun 2015, 'Securing IoT for smart home system', *International Symposium on Consumer Electronics (ISCE)*, pp. 1-2. Available from: IEEE Xplore Digital Library. [27 July 2018].
- *Hybrid cloud*, 2016. Available from: <https://itviconsultants.com/wpcontent/uploads/2016/10/hybrid\_cloud\_graphic1.png>. [8 August 2018].
- Kusek, M 2018, 'Internet of Things: Today and tomorrow', *International Convention on Information and Communication Technology, Electronics and Microelectronics*

BCS (Hons) Computer Science

*(MIPRO)*, pp. 0335-0338. Available from: IEEE Xplore Digital Library. [15 July 2018].

- M. Amara and A. Siad 2011, 'Elliptic Curve Cryptography and its applications', *International Workshop on Systems, Signal Processing and their Applications, WOSSPA*, pp. 247-250. Available from: IEEE Xplore Digital Library. [27 July 2018].
- O. Jukić, I. Špeh and I. Heđi 2018, 'Cloud-based services for the Internet of Things', *International Convention on Information and Communication Technology, Electronics and Microelectronics (MIPRO)*, pp. 0372-0377. Available from: IEEE Xplore Digital Library. [15 July 2018].
- PoW vs PoS, 2017. Available from: <https://blockgeeks.com/guides/proof-of-work-vsproof-of-stake/>. [8 April 2019].
- R. Tamada 2017, Android Push Notifications using Firebase Cloud Messaging FCM & PHP. Available from: < https://www.androidhive.info/2012/10/android-pushnotifications-using-google-cloud-messaging-gcm-php-and-mysql/>. [7 April 2019].
- S, Nakamoto 2008, '*Bitcoin: A peer-to-peer electronic cash system*', Bitcoin Project. Available from: <https://bitcoin.org/bitcoin.pdf>. [5 Jul. 2018].
- S. Huh, S. Cho and S. Kim 2017, 'Managing IoT devices using blockchain platform', *International Conference on Advanced Communication Technology (ICACT)*, pp. 464-467. Available from: IEEE Xplore Digital Library. [8 August 2018].
- S. S. Chapade, K. U. Pandey and D. S. Bhade 2013, 'Securing Cloud Servers Against Flooding Based DDOS Attacks', *International Conference on Communication Systems and Network Technologies*, pp. 524-528. Available from: IEEE Xplore Digital Library. [27 July 2018].
- S. Sridhar and S. Smys 2017, 'Intelligent security framework for iot devices cryptography based end-to-end security architecture' *International Conference on Inventive Systems and Control (ICISC)*, pp. 1-5. Available from: IEEE Xplore Digital Library. [8 August 2018].
- V. D. Sharma, S. Agarwai, S. S. Moin and M. A. Qadeer 2017, 'Security in cloud computing', *International Conference on Communication Systems and Network*

BCS (Hons) Computer Science

*Technologies (CSNT)*, pp. 234-239. Available from: IEEE Xplore Digital Library. [8 August 2018].

- Wang, W., Xu, P. and Yang, L. 2018, 'Secure Data Collection, Storage and Access in Cloud-Assisted IoT', *IEEE Cloud Computing*, pp.1-1. Available from: IEEE Xplore Digital Library. [1 August 2018].
- Y. N. Aung and T. Tantidham 2017, 'Review of Ethereum: Smart home case study', *International Conference on Information Technology (INCIT)*, pp. 1-4. Available from: IEEE Xplore Digital Library. [1 August 2018].

### **APPENDIX A: API**

#### **A.1 Registration API**

```
<?php<br>//$_GET needs to change to _POST
// cPanel username (you use to login to cPanel)<br>$cpanel user = "bcshstec":
// cPanel password (you use to login to cPanel)<br>$cpanel_password = "I9-.ob5MD2ahM4";
 // cPanel domain (example: mysite.com)<br>$cpanel_host = "bcshs.tech";
// cPanel theme/skin, usually "x"<br>// Check http://www.zubrag.com/articles/determine-cpanel-skin.php<br>// to know it for sure<br>$cpanel_skin = "x";
// Script will add user to database if these values are not empty<br>// User wil have ALL permissions<br>//$db_username = 'bcshstec_testUse';<br>//$db_username = 'UserTesting123456';<br>$db_username ='';<br>$db_usernass ='';
$do_userpass = ";<br>// Update this only if you are experienced user or if script does not work<br>// Path to cURL on your server. Usually /usr/bin/curl<br>$curl_path = "";
 |<br>|function execCommand($command) {<br>| global $curl_path;
    if (!empty($curl_path)) {<br>return exec("$curl path '$command'");
    \frac{1}{2} else
       ו se:<br>return file_get_contents($command);
    \overline{1}|<br>|if(isset($_POST["accNo"]) && !empty($_POST["accNo"])) {
    f(isset($_POST["accNo"]) && !empty($_POST["accNo"])) {<br>// escape db name<br>$db_name="bcshstec_" . $_POST["accNo"];<br>$site = "http://$cpanel_user:$cpanel_password@$cpanel_host:2082/execute/Mysql/";<br>// will return empty string
 if(isset($_POST["accNo"]) && !empty($_POST["accNo"])) {
    \frac{1}{2} escape db name<br>\frac{1}{2} escape db name<br>\frac{1}{2} escape db name \frac{1}{2} . \frac{1}{2} POST["accNo"];
    $db_name="bcshstec_" . $_POS|["accNo"];<br>$site = "http://$cpanel_user:$cpanel_password@$cpanel_host:2082/execute/Mysql/";<br>// will return empty string on success, error message on error<br>$result = file_get_contents("{$site}c
    /*if(isset($_GET['user']) && !empty($_GET['user'])) {<br>$db_username = $_GET['user'];<br>$db_userpass = $_GET['pass'];
    \overline{\mathbf{3}}if (!empty($db username)) {
       r (uempty(sop_username)) {<br>// create user<br>$result .= file_get_contents("{$site}create_user?name={$db_username}&password={$db_userpass}");<br>$result .= file_get_contents("{$site}set_privileges_on_database?user={$db_username
   \frac{1}{2}\frac{1}{2} output result
    echo $result;
    $dbConn = mysqli connect($cpanel host,$cpanel user,$cpanel password,$db name);
    if( !$dbConn )/ == null if creation of connection object failed
        ι<br>// report the error to the user, then exit program<br>die("connection object not created: ".mysqli error($dbConn));
        if( mysqli_connect_errno() ) // returns false if no error occurred
       {<br>// report the error to the user, then exit program<br>die("Connect failed: ".mysqli_connect_errno()." : ". mysqli_connect_error());
      die("Connect failed: ".mysqli_connect_errno()." : "<br>}else{<br>$createTbl = "CREATE TABLE storage (<br>id VARCHAR(10) PRIMARY KEY,<br>service VARCHAR(30),<br>data INT(8)<br>}";
                              oa anv(o)<br>mysqli_query($dbConn,$createTbl);<br>mysqli_close($dbConn);
      \rightarrow}<br>else {<br>| echo "Usage: cpanel_create_db.php?db=databasename&user=username&pass=password";<br>}
\mathbf{A}\rightarrow
```
### **A.2 Store data API**

```
\begin{cases} \n\text{?php} \\ \n\text{5dbhost} = \text{"bcshs.tech":} \n\end{cases}nost = "bcsns.tecn";<br>$dbuser = "bcshstec";<br>$dbpass = "I9-.ob5MD2ahM4";
             $dbusing = "bcshstec_" . $_POST["accNo"];
             $conn = mysqli_connect($dbhost,$dbuser,$dbpass,$dbusing);
             $flag=false;<br>if(mysqli connect errno()){
                          echo "Connection Error due to " . mysqli_connect_error();
             Jelsef
                         $sql = "INSERT INTO storage VALUES(?,?,?)";<br>$stmt=mysqli_prepare($conn,$sql);<br>mysqli_stmt_bind_param($stmt,'ssi',$_POST["timestamp"],$_POST["SType"],$_POST["Data"]);<br>mysqli_stmt_execute($stmt);
                          mysqli_stmt_close($stmt);
                          $sal = "SELECT data from storage order by id desc limit 10";$result = mysqli_query($conn, $sql);
                          $MvOhi = new stdClass():
                          if(mysgli_number \sim s("sresult) > = 10)$sum=0;$flag=true;<br>while ($row=mysqli_fetch_row($result)){
                                            $sum = $sum + $row[0];$avg= $sum/10:
                                       if ($avg>60 88 $avg<101){}$MyObj->alertMsg="Good condition";<br>$MyObj->alertMsg="Good condition";<br>$title= 'Good condition';
                                       }<br>}else if ($avg<60){<br>$MyObj->alertMsg="Heart Rate too Low";
                                                    $title= 'Heart Rate too Low';
                                       else{$MyObj->alertMsg="Heart Rate too High";<br>$title= 'Heart Rate too High';
                                       \overline{\mathbf{3}}echo ison encode($MvObi);
                          mysqli_close($conn);
             \rightarrowif(flag)ri(pilag)<br>require_once 'firebase/firebase.php';<br>require_once 'firebase/push.php';
           $firebase = new Firebase();<br>$push = new Push();
           // notification message
           $message = 'Hello World from PHP';
           // push type - single user / topic<br>$push_type = 'individual';
           // whether to include to image or not
           $include_image = FALSE;
           $push->setTitle($title);
           $push->setMessage($message);<br>$push->setMessage($message);<br>if ($include_image) {<br>$push->setImage('');
           \} else \{$push->setImage('');
           $push->setIsBackground(FALSE);
           //$push->setPayload($payload);
           $json = '';<br>$response = '';if ($push_type == 'topic') {<br>
$json = $push->getPush();<br>
$response = $firebase->sendToTopic('global', $json);<br>
} else if ($push_type == 'individual') {<br>
$json = $push->getPush();<br>
$regId = 'f6YLKQi2SMo:APA91bH87plvPlyveUpV
                                     - IDTLRQ125MO.AFA91DHD7JPYF1yVeUpVDEMIITGIDMASTFINIFAQDOZ/_-uR<br>DhFAq48wggRxLbqpPUbci_tcBVAratYHNa_KRhepd9RRGFWK5qh5owzOVRqPHv<br>tbchsdcrJzbIIcGiG0c6XPMrfBnRjX3';
                        $response = $firebase->send($regId, $json);
                 \rightarrow\rightarrow
```
## **A.3 Fetch data API**

```
\langle?php
        $dbhost = "bcshs.tech";$dbuser = "bcshstec";
        $dbps = "I9-.ob5MD2ahM4";$d business = "boshstec." . $POST['ids'];$conn = mysali connect($dbhost, $dbuser, $dbpass, $dbusing):if(mysqli connect error())echo "Connection Error due to " . mysqli connect error();
        }else{
                 $sql = "SELECT * FROM storage order by id desc limit 1";
                 $counter =0;$MyObj[$counter]= new stdClass();
                 $result = mysqli_query ($conn, $sq1);if(mysqli_num_rows($result) > 0) {
                         while($row = mysqli_fetch_assoc($result)){
                                 $MyObj[$counter]->timestamp=($row["id"]);
                                 $MyObj[$counter]->SType=($row["service"]);
                                 $MyObj[$counter]->data=$row["data"];
                                 $counter=$counter+1;
                         <sup>}</sup>
                 Y
                 echo json_encode($MyObj);
                 mysqli_close($conn);
        }
\geq
```
## **A.4 Firebase Configuration API**

```
\langle?php
    define('FIREBASE API KEY','AAAAuWT7MU8:APA91bH4grVF-AwA UK
    Lw_ghFcYY2o7KB5pH3yqZjMIeQh6zc_JfsjXZytpGCcTkZkG06jkv6DDd1
    DacVmdWQzEbumRMuRD7ll51trhTiJ4kU mID2z71ZFIh50jiZ1pL9MMBQNqbeF');
\geq
```
**A.5 Firebase Set Elements Class API**

```
\langle?php
class Push {
    // push message title
    private $title;
    private $message;
    private $image;
    // push message payload
    private $data;
    // flag indicating whether to show the push
    // notification or not
    // this flag will be useful when perform some opertation
    // in background when push is recevied
    private $is background;
    function __construct() {
    Þ
    public function setTitle($title) {
        $this ->title = $title;
    Þ
    public function setMessage($message) {
        $this ->message = $message;
    Þ
    public function setImage($imageUrl) {
        $this ->image = $imageÞ
    public function setPayload($data) {
        $this ->data = $data;Þ
    public function setIsBackground($is background) {
        $this->is_background = $is_background;
 public function getPush() {
     $res = array();$res['body'] = $this -> title;//$res['data']['is_background'] = $this->is_background;
     //$res['notification']['body'] = $this->message;
     //$res['data']['image'] = $this~>image;//$res['data']['payload'] = $this->data;
     //$res['data']['timestamp'] = date('Y-m-d Gi:is');return $res;
 ₹
```
#### **A.6 Firebase Push Notification API**

```
\kappa?php
class Firebase {
     // sending push message to single user by firebase reg id
     public function send($to, $message) {
          $fields = array(tus = array(<br>'to' => $to,
               'notification' => $message,
          \lambda:
          return $this->sendPushNotification($fields);
     \mathbf{r}// Sending message to a topic by topic name
     public function sendToTopic($to, $message) {
         $fields = array(\t\t\t 'to' => 'topies/'. $to,'data' \Rightarrow \text{Imessage}\mathcal{E}return $this->sendPushNotification($fields);
     Þ
     // sending push message to multiple users by firebase registration
     public function sendMultiple($registration_ids, $message) {
          $fields = array(tus = urruy、<br>'to' => $registration_ids,
               'data' => \frac{1}{2} message,
          \lambda:
          return $this->sendPushNotification($fields);
     Þ
     // function makes curl request to firebase servers
     private function sendPushNotification($fields) {
          require once DIR . '/config.php';
          // Set POST variables
          $url = 'https://fcm.googleapis.com/fcm/send';
          $headers = array(....<br>'Authorization: key=' . FIREBASE_API_KEY,
               'Content-Type: application/json'
          \mathbf{v}.
          // Open connection
          $ch = curl\_init();
          // Set the url, number of POST vars, POST data<br>curl_setopt($ch, CURLOPT_URL, $url);
          curl_setopt($ch, CURLOPT_POST, true);<br>curl_setopt($ch, CURLOPT_HTTPHEADER, $headers);<br>curl_setopt($ch, CURLOPT_RETURNTRANSFER, true);
          // Disabling SSL Certificate support temporarly
          curl_setopt($ch, CURLOPT_SSL_VERIFYPEER, false);
          curl setopt($ch, CURLOPT POSTFIELDS, json encode($fields));
          // Execute post
          $result = curl\_exec({%ch});//echo $result;
          //print_r($fields);
          if ($result === FALSE) {<br>die('Curl failed: ' . curl_error($ch));
          <sup>1</sup>
          // Close connection
          curl_close($ch);
          return $result;
     \mathcal{P}Þ
\rightarrow
```
## **APPENDIX B: Smart Contracts**

## **B.1 contract 'Registration'**

```
pragma solidity ^0.4.24;
import "installed_contracts/oraclize-api/contracts/usingOraclize.sol";
contract register is usingOraclize {
   constructor ()
   public {
         OAR =OraclizeAddrResolverI(0xd6dDfA20dAB0F82ff94e16ed866a8Dd72a67cAe9);
    }
  function \text{callback}(b \text{y} \text{t} \text{es} 32 \text{ id}, \text{string} \text{result}) public {
         require(msg.sender == oraclize_cbAddress());
      }
      function toAsciiString(address x) returns (string) {
         bytes memory s = new bytes(40);
         for (uint i = 0; i < 20; i++) {
                  byte b = byte(uint8(uint(x) / (2^{**}(8^{*}(19 - i))));
                  byte hi = byte(uint8(b) / 16);
                  byte \text{lo} = \text{byte}(\text{uint8(b)} - 16 * \text{uint8(hi)});s[2^*i] = char(hi);s[2*i+1] = char(lo);}
         return string(s);
          }
          function char(byte b) returns (byte c) {
         if (b < 10) return byte(uint8(b) + 0x30);
         else return byte(uint8(b) + 0x57);
          }
```

```
function registration(address _userAddr) public payable{
  string memory str = toAsciiString(_userAddr);
```
string memory str1 =  $strConcat('{}'$ , "" $accNo$ ":', "",'a',str);

string memory  $str2 = strConcat("", '$  );

string memory  $str3 = strConcat(str1, str2);$ 

oraclize\_query("URL","https://bcshs.tech/registration.php",str3);

}

}

## **B.2 contract 'UserConfig'**

pragma solidity ^0.4.24;

import "installed\_contracts/oraclize-api/contracts/usingOraclize.sol";

import "./register.sol";

contract UserConfig{

struct User {

bool manageDataSub;

bool registered;

//bool HRservice;

string resultData;

//string HRmsg;

```
 }
```
address public owner;

mapping(address=>User) users;

constructor () payable public {}

function createUser(address \_userAddr) public{

User storage user  $=$  users[ userAddr];

// Check that the user did not already exist:

require(!user.registered);

//Store the user

users[msg.sender] = User({

manageDataSub: false,

registered: true,

//HRservice:false,

resultData: ""

//HRmsg:""

});

}

register reg= new register();

reg.registration(\_userAddr);

```
BCS (Hons) Computer Science
Faculty of Information and Communication Technology (Kampar Campus), UTAR. B-3
```

```
function subManageData(address _userAddress) public {
  users[_userAddress].manageDataSub = true;
   }
  function unSubManageData(address _userAddress) public{
  users[_userAddress].manageDataSub = false;
   }
   function getManageSub(address _userAddress) public returns(bool){
  return users[_userAddress].manageDataSub;
   }
   function setResultData(address _userAddress, string data) public{
  users[_userAddress].resultData = data;
   }
   function getResultData(address _userAddress) public returns(string){
  return users[_userAddress].resultData;
   }
}
```
## **B.3 contract 'ManageData'**

pragma solidity ^0.4.24; import "installed\_contracts/oraclize-api/contracts/usingOraclize.sol"; import "./register.sol"; import "./UserConfig.sol"; contract manageData is usingOraclize,UserConfig,register { enum oraclizeState { ToGet, AltMsg} struct oraclizeCallback{ oraclizeState oState;} mapping (bytes32=> oraclizeCallback) public oraclizeCallbacks; mapping (bytes32=> address) public callbackSenders; constructor () public payable {  $OAR =$ OraclizeAddrResolverI(0xd6dDfA20dAB0F82ff94e16ed866a8Dd72a67cAe9); } function signUp()public{ UserConfig.createUser(msg.sender); } function subMngData()public{ UserConfig.subManageData(msg.sender); } function \_\_callback(bytes32 id, string \_result) public { require(msg.sender == oraclize\_cbAddress()); oraclizeCallback memory o= oraclizeCallbacks[id]; if(o.oState == oraclizeState.ToGet){ UserConfig.setResultData(callbackSenders[id],\_result); } }

```
function storeData(string serviceType, string data) public payable{
  if(UserConfig.getManageSub(msg.sender)){
```

```
string memory str = register.toAsciiString(msg.sender);
string memory str1 = strConcat('{','"timestamp":','"',uint2str(now),'"');
string memory str2 = strConcat(', "SType":');string memory str3 = strConcat("", serviceType,''",', "Data":');string memory str4 = strConcat("", data,''",',''accNo":');string memory str5 = strConcat("", 'a', str,''", '}\;
string memory str6 = strConcat(str1, str2, str3, str4, str5);
```
oraclize\_query("URL","https://bcshs.tech/storeData.php" ,str6);

```
}
  }
function getFromDatabase() public payable{
```

```
if(UserConfig.getManageSub(msg.sender)){
```
string memory str = register.toAsciiString(msg.sender); string memory  $str1 = strConcat'$ {','"ids":',"a',str,"'}');

```
bytes32 queryId = oraclize_query("URL", 
"json(https://bcshs.tech/fetchData.php).0.data",str1);
```
oraclizeCallbacks[queryId] = oraclizeCallback(oraclizeState.ToGet);

```
callbackSenders[queryId] = msg.sender;
```

```
}
 }
```
function getResult() public returns (string){

return UserConfig.getResultData(msg.sender);

```
 function ()external payable{
```
function getContBalance() public returns(uint){

return address(this).balance;

}

}

}

}

### **APPENDIX C: Mobile Application files**

#### **C.1 Config.java**

```
package app;
public class Config {
    // global topic to receive app wide push notifications
    public static final String TOPIC GLOBAL = "global";
    // broadcast receiver intent filters
    public static final String REGISTRATION COMPLETE = "registrationComplete";
    public static final String PUSH NOTIFICATION = "pushNotification";
 \bullet // id to handle the notification in the notification tray
public static final int NOTIFICATION ID = 100;
    public static final int NOTIFICATION ID BIG IMAGE = 101;
    public static final String SHARED PREF = "ah firebase";
\mathbf{r}
```
#### **C.2 NotificationUtils.java**

package utils;

```
import android.app.ActivityManager;
import android.app.Notification;
import android.app.NotificationManager;
import android.app.PendingIntent;
import android.content.ComponentName;
import android.content.ContentResolver;
import android.content.Context;
import android.content.Intent:
import android.graphics.Bitmap;
import android.graphics.BitmapFactory;
import android.media.Ringtone;
import android.media.RingtoneManager;
import android.net.Uri;
import android.os.Build;
import android.support.v4.app.NotificationCompat;
import android.text.Html:
import android.text.TextUtils:
import android.util.Patterns;
```

```
import java.io.IOException;
import java.io.InputStream;
import java.net.HttpURLConnection;
import java.net.URL;
import java.text.ParseException;
import java.text.SimpleDateFormat;
import java.util.Date;
import java.util.List;
```

```
import com. FYP. PN01.R;
import app.Config;
public class NotificationUtils {
```
private static String TAG = NotificationUtils.class.getSimpleName();

private Context mContext:

```
\texttt{public Notification} \texttt{Utils} \left(\texttt{Context mContext}\right) \ \{\ \texttt{this.mContext} = \texttt{mContext} \ ; \ \}
```

```
public void showNotificationMessage(String title, String message, String timeStamp, Intent intent) {
    \verb|showNotificationMessage(title, message, timeStamp, intent, image|\textit{Unll})|;
```
public void showNotificationMessage(final String title, final String message, final String timeStamp, Intent intent, String imageUrl) {

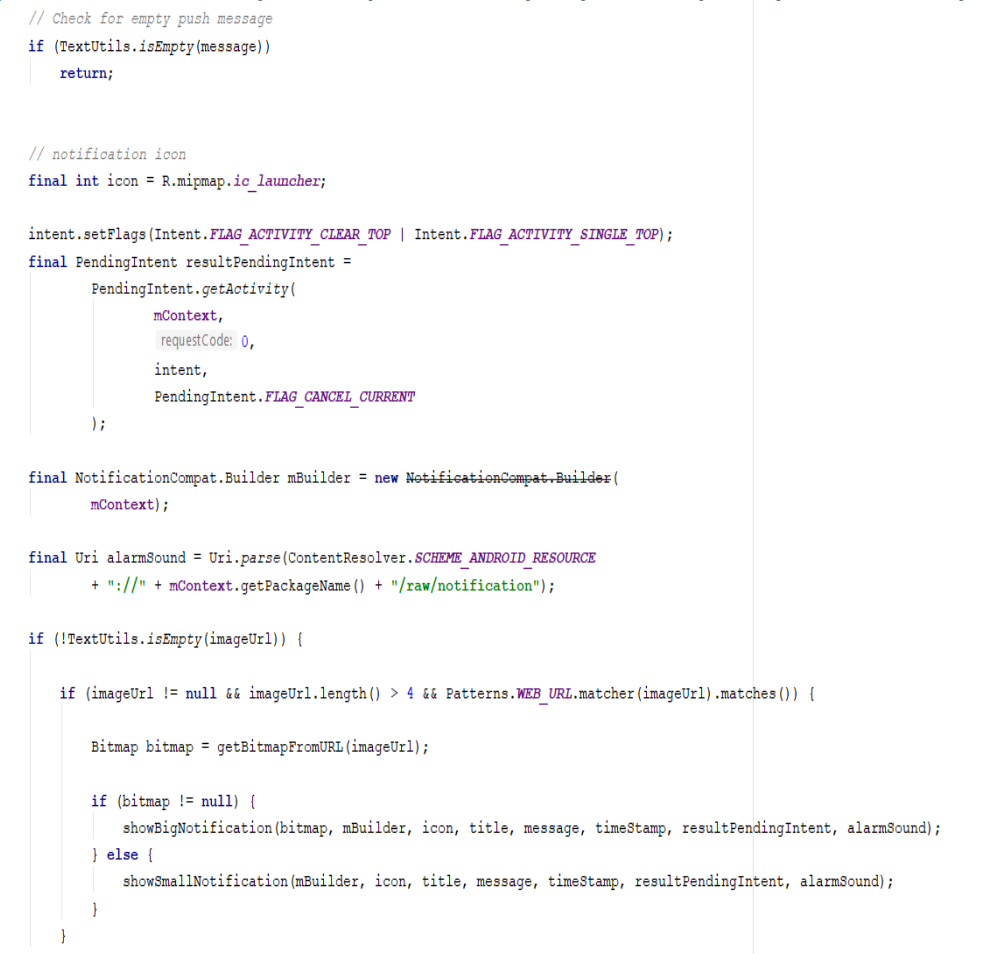

#### private void showSmallNotification(NotificationCompat.Builder mBuilder, int icon, String title, String message, String timeStamp, PendingIntent resultPendingIntent, Uri alarmSound) {

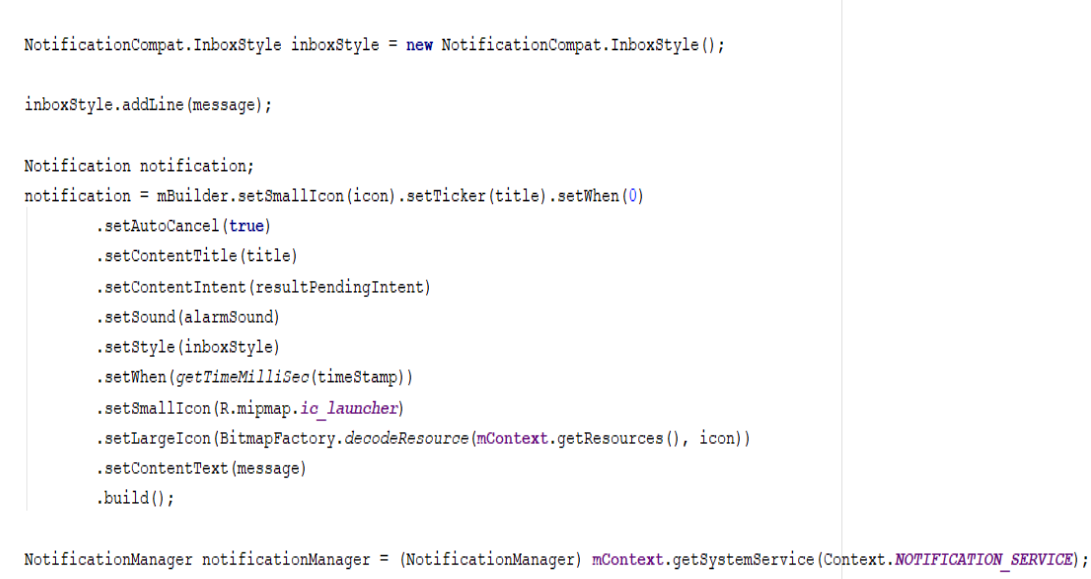

notificationManager.notify(Config.NOTIFICATION ID, notification);

```
private void showBigNotification(Bitmap bitmap, NotificationCompat.Builder mBuilder, int icon, String title,
                             String message, String timeStamp, PendingIntent resultPendingIntent, Uri alarmSound) {
   NotificationCompat.BigPictureStyle bigPictureStyle = new NotificationCompat.BigPictureStyle();
   bigPictureStyle.setBigContentTitle(title);
   bigPictureStyle.setSummaryText(Html.fromHtml(message).toString());
   bigPictureStyle.bigPicture(bitmap);
   Notification notification;
   notification = mBuilder.setSmallIcon(icon).setTicker(title).setWhen(0)
          .setAutoCancel(true)
          .setContentTitle(title)
          .setContentIntent(resultPendingIntent)
          .setSound(alarmSound)
          .setStyle(bigPictureStyle)
          .setWhen(qetTimeMilliSec(timeStamp))
          .setSmallIcon(R.mipmap.ic launcher)
          .setLargeIcon(BitmapFactory.decodeResource(mContext.getResources(), icon))
          .setContentText(message)
          .build();
   NotificationManager notificationManager = (NotificationManager) mContext.getSystemService(Context.NOTIFICATION SERVICE);
   notificationManager.notify(Config.NOTIFICATION ID BIG IMAGE, notification);
  7*** Downloading push notification image before displaying it in
   * the notification tray
 public Bitmap getBitmapFromURL(String strURL) {
      try \{URL url = new URL(strURL);HttpURLConnection connection = (HttpURLConnection) url.openConnection();
          connection.setDoInput(true);
          connection.connect();
          InputStream input = connection.getInputStream();
          Bitmap myBitmap = BitmapFactory.decodeStream(input);
          return myBitmap;
      } catch (IOException e) {
          e.printStackTrace();
           return null;
      \overline{\mathbf{1}}\bar{\bf j}// Playing notification sound
 public void playNotificationSound() {
      try \{Uri alarmSound = Uri.parse(ContentResolver. SCHEME ANDROID RESOURCE
                   + "://" + mContext.getPackageName() + "/raw/notification");
           Ringtone r = RingtoneManager. qetRingtone(mContext, alarmSound);
           r. play();
      } catch (Exception e) {
           e.printStackTrace();
      \overline{\mathbf{r}}þ
```

```
7*** Method checks if the app is in background or not
 \star/
public static boolean isAppIsInBackground(Context context) {
   boolean isInBackground = true;
   ActivityManager am = (ActivityManager) context.getSystemService(Context.ACTIVITY SERVICE);
    if (Build.VERSION.SDK INT > Build.VERSION_CODES.KITKAT WATCH) {
       List<ActivityManager.RunningAppProcessInfo> runningProcesses = am.getRunningAppProcesses();
       for (ActivityManager.RunningAppProcessInfo processInfo : runningProcesses) {
           if (processInfo.importance == ActivityManager.RunningAppProcessInfo.IMPORTANCE FOREGROUND) {
                for (String activeProcess : processInfo.pkgList) {
                   if (activeProcess.equals(context.getPackageName())) {
                       isInBackground = false;
                    \overline{\mathbf{r}}-1
            \overline{\mathcal{X}}h
    \} else {
       List<ActivityManager.RunningTaskInfo> taskInfo = am.getRunningTasks( maxNum: 1);
       ComponentName componentInfo = taskInfo.get(0).topActivity;
       if (componentInfo.getPackageName().equals(context.getPackageName())) {
           isInBackground = false;
    \overline{1}return isInBackground;
\overline{\phantom{a}}// Clears notification tray messages
public static void clearNotifications (Context context) {
   NotificationManager notificationManager = (NotificationManager) context.getSystemService(Context.NOTIFICATION SERVICE);
   notificationManager.cancelAll();
\overline{\mathbf{r}}public static long getTimeMilliSec(String timeStamp) {
           SimpleDateFormat format = new SimpleDateFormat ( pattern: "yyyy-MM-dd HH:mm:ss");
           try {
                Date date = format.parse(timeStamp);
                return date.getTime();
           } catch (ParseException e) {
                e.printStackTrace();
           \mathbf{1}return 0;\, }
```
#### **C.3 FBInstanceIDService.java**

```
package service;
import android.content.Intent;
import android.content.SharedPreferences;
import android.support.v4.content.LocalBroadcastManager;
import android.util.Log;
import com.google.firebase.iid.FirebaseInstanceId;
import com.google.firebase.iid.FirebaseInstanceIdService;
import app.Config;
public class FBInstanceIDService extends FirebaseInstanceIdService {
   private static final String TAG = FBInstanceIDService.class.getSimpleName();
   @Override
   public void enTekenRefresh() {
       super.onTokenRefresh();
       String refreshedToken = FirebaseInstanceId.getInstance().getToken();
        // Saving reg id to shared preferences
       storeRegIdInPref(refreshedToken);
// sending reg id to your server
       sendRegistrationToServer(refreshedToken);
        // Notify UI that registration has completed, so the progress indicator can be hidden.
        Intent registrationComplete = new Intent(Config.REGISTRATION COMPLETE);
        registrationComplete.putExtra( name: "token", refreshedToken);
       \verb|LocalBroadcastManager.getInstance(this)|. send \verb|Broadcast(registributionComplete)|;private void sendRegistrationToServer(final String token) {
       // sending fom token to server
       Log.e(TAG, msg: "sendRegistrationToServer: " + token);
    \mathbf{I}private void storeRegIdInPref(String token) {
    SharedPreferences pref = getApplicationContext().getSharedPreferences(Config.SHARED PREF, mode: 0);
    SharedPreferences.Editor editor = pref.edit();
    editor.putString("regId", token);
    editor.commit();
```
#### **C.4 FBMessagingService.java**

```
package service;
```

```
import android.content.Context;
import android.content.Intent;
import android.support.v4.content.LocalBroadcastManager;
import android.text.TextUtils;
import android.util.Log;
import com.google.firebase.messaging.FirebaseMessagingService;
import com.google.firebase.messaging.RemoteMessage;
import org.json.JSONException;
import org.json.JSONObject;
import activity. MainActivity;
import app.Config;
import utils. NotificationUtils;
public class FBMessagingService extends FirebaseMessagingService {
    private static final String TAG = FBMessagingService.class.getSimpleName();
    private NotificationUtils notificationUtils;
    AOverride
    public void onMessageReceived(RemoteMessage remoteMessage) {
        Log.e(TAG, msg: "From: " + remoteMessage.getFrom());
        if (remoteMessage == null)return;
        // Check if message contains a notification payload.
        if (remoteMessage.getNotification() != null) {
            Log.e(TAG, msg: "Notification Body: " + remoteMessage.getNotification().getBody());
            handleNotification(remoteMessage.getNotification().getBody());
        \mathbf{I}
```

```
// Check if message contains a data payload.
    if (remoteMessage.getData();size() > 0) {
        Log.e(TAG, msg: "Data Payload: " + remoteMessage.getData().toString());
        trv {
             JSONObject json = new JSONObject (remoteMessage.getData ().toString());
            handleDataMessage(json);
        } catch (Exception e) {
            Log.e(TAG, MSG: "Exception: " + e.getMessage());
        \overline{\mathbf{1}}\overline{1}\overline{\mathbf{r}}private void handleNotification (String message) {
    if (!NotificationUtils.isAppIsInBackground(getApplicationContext())) {
        // app is in foreground, broadcast the push message
        Intent pushNotification = new Intent (Config. PUSH NOTIFICATION):
        pushNotification.putExtra( name: "message", message);
        LocalBroadcastManager.getInstance(this).sendBroadcast(pushNotification);
        // play notification sound
        NotificationUtils notificationUtils = new NotificationUtils (getApplicationContent());
        notificationUtils.playNotificationSound();
    \}else\{// If the app is in background, firebase itself handles the notification
\overline{\mathbf{r}}
```

```
Log.e(TAG, msq: "push json: " + json.toString());
try \{JSONObject data = json.getJSONObject("data");
   String title = data.getString( name: "title");
    String message = data.getString( name: "message");
   boolean isBackground = data.getBoolean( name: "is background");
    String imageUrl = data.getString( name: "image");
    String timestamp = data.getString( name: "timestamp");
   JSONObject payload = data.getJSONObject("payload");
   Log.e(TAG, msg: "title: " + title);
    Log.e(TAG, msg: "message: " + message);Log.e(TAG, msg: "isBackground: " + isBackground);
   Log.e(TAG, msg: "payload: " + payload.toString());Log.e(TAG, msg: "imageUn1: " + imageUn1);Log.e(TAG, msg: "timestamp: " + timestamp);
    if (!NotificationUtils.isAppIsInBackground(getApplicationContext())) {
        // app is in foreground, broadcast the push message
        Intent pushNotification = new Intent (Config. PUSH NOTIFICATION);
       pushNotification.putExtra( name: "message", message);
        LocalBroadcastManager.getInstance(this).sendBroadcast(pushNotification);
        // play notification sound
       NotificationUtils notificationUtils = new NotificationUtils (getApplicationContext());
       notificationUtils.playNotificationSound();
    \} else {
        // app is in background, show the notification in notification tray
```
Intent resultIntent = new Intent (getApplicationContext (), MainActivity.class);

private void handleDataMessage(JSONObject json) {

resultIntent.putExtra( name: "message", message);

```
77 UHEUA IUI Imaye autaunment
             if (TextUtils.isEmpty(imageUrl)) {
                 showNotificationMessage(getApplicationContext(), title, message, timestamp, resultIntent);
             \} else {
                 // image is present, show notification with image
                 showNotificationMessageWithBigImage(getApplicationContext(), title, message, timestamp, resultIntent, imageUrl);
             \overline{\phantom{a}}\overline{\phantom{a}}} catch (JSONException e) {
        Log.e(TAG, msg: "Json Exception: " + e.getMessage());
    } catch (Exception e) {
        Log.e(TAG, msg: "Exception: " + e.getMessage());
    \overline{\phantom{a}}-1
/*** Showing notification with text only
 \sqrt[k]{}private void showNotificationMessage(Context context, String title, String message, String timeStamp, Intent intent) {
    notificationUtils = new NotificationUtils(context);
    intent.setFlags(Intent.FLAG ACTIVITY NEW TASK | Intent.FLAG ACTIVITY CLEAR TASK);
    notificationUtils.showNotificationMessage(title, message, timeStamp, intent);
\overline{\phantom{a}}1/44* Showing notification with text and image
 \star/private void showNotificationMessageWithBigImage(Context context, String title, String message, String timeStamp, Intent intent, String imageUrl) {
    notificationUtils = new NotificationUtils(context);
    intent.setFlags(Intent.FLAG_ACTIVITY_NEW_TASK | Intent.FLAG_ACTIVITY_CLEAR_TASK);
    notificationUtils.showNotificationMessage(title, message, timeStamp, intent, imageUrl);
\overline{\phantom{a}}
```
 $\overline{\phantom{a}}$ 

#### **C.5 AndroidManifest.xml**

```
<?xml version="1.0" encoding="utf-8"?>
<manifest xmlns:android="http://schemas.android.com/apk/res/android"
    package="com.FYP.PN01">
    <application
        android: allowBackup="true"
        android:icon="@mipmap/ic_launcher"
        android: label="PN01"
        android: supportsRtl="true"
        android:theme="@style/AppTheme">
        <activity
             android: name="activity. MainActivity"
            android: label="PN01">
             \langleintent-filter>
                 <action android:name="android.intent.action.MAIN" />
 g
                 \leqcategory android:name="android.intent.category.LAUNCHER" \geq\frac{1}{\sqrt{1}}\langleactivity>
        \langle-- Firebase Notifications -->
        <service android:name="service.FBMessagingService">
             \langleintent-filter>
                 <action android:name="com.google.firebase.MESSAGING EVENT" />
             \frac{1}{1} /intent-filter>
        \langle/service>
        \leservice android: name="service. FBInstanceIDService">
             \langleintent-filter>
                 <action android:name="com.google.firebase.INSTANCE_ID_EVENT" />
             \frac{1}{\sqrt{2}}\langle/service>
            - ./Firebase Notifications -->
    \frac{1}{2} </application>
\frac{2}{\pi} /manifest>
```
## **C.6 activity\_main.xml**

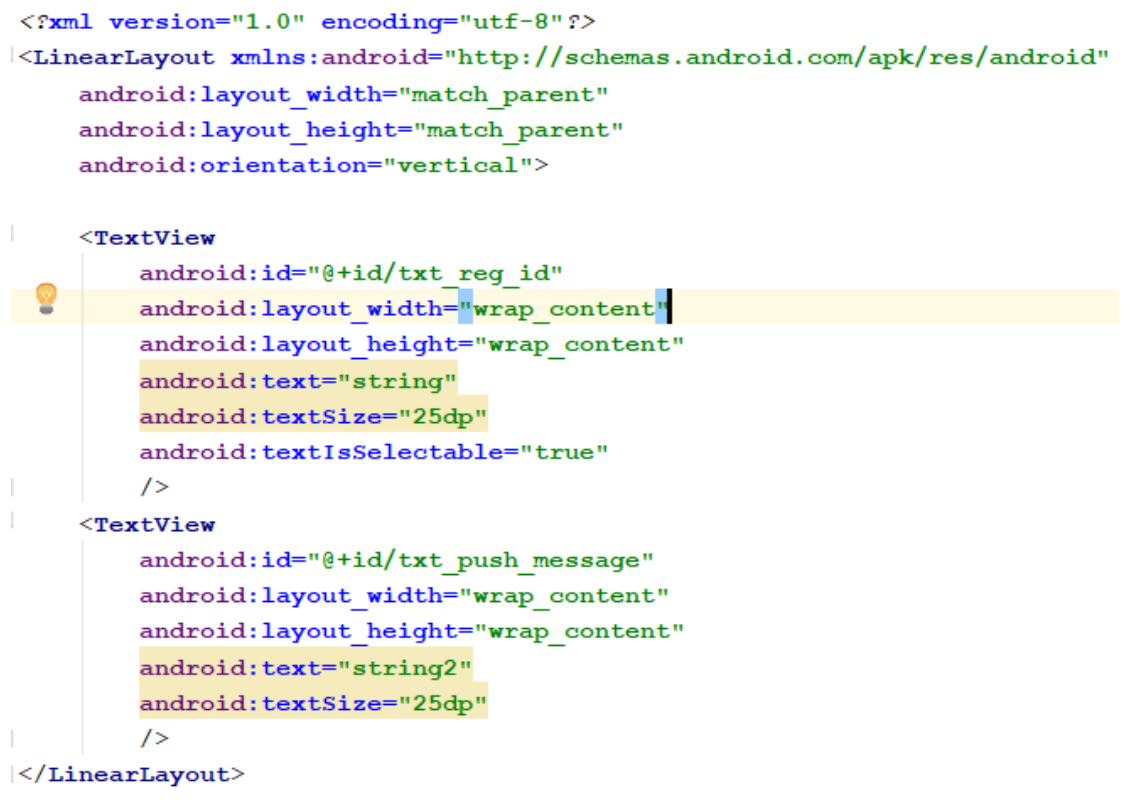

### **C.7 MainActivity.java**

```
package activity;
```

```
import android.content.BroadcastReceiver;
import android.content.Context;
import android.content.Intent;
import android.content.IntentFilter;
import android.content.SharedPreferences;
import android.os.Bundle;
import android.support.v4.content.LocalBroadcastManager;
import android.support.v7.app.AppCompatActivity;
import android.text.TextUtils;
import android.util.Log;
import android.widget.TextView;
import android.widget.Toast;
import com.google.firebase.messaging.FirebaseMessaging;
import com. FYP. PN01.R;
import app.Config;
import utils. NotificationUtils;
public class MainActivity extends AppCompatActivity {
    private static final String TAG = MainActivity.class.getSimpleName();
    private BroadcastReceiver mRegistrationBroadcastReceiver;
    private TextView txtRegId, txtMessage;
    @Override
protected void onCreate (Bundle savedInstanceState) {
        super.onCreate(savedInstanceState);
        setContentView(R.layout.activity main);
        txtRegId = (TextView) findViewById(R.id.txt reg id);
        txtMessage = (TextView) findViewById(R.id.txt push message);
        mRegistrationBroadcastReceiver = (BroadcastReceiver) (context, intent) \rightarrow {
protected void onResume() {
    super.onResume();
    // register GCM registration complete receiver
    LocalBroadcastManager.getInstance(this).registerReceiver(mRegistrationBroadcastReceiver,
            new IntentFilter (Config.REGISTRATION COMPLETE));
    // register new push message receiver
    // by doing this, the activity will be notified each time a new message arrives
    LocalBroadcastManager.getInstance(this).registerReceiver(mRegistrationBroadcastReceiver,
           new IntentFilter (Config. PUSH NOTIFICATION));
    // clear the notification area when the app is opened
    NotificationUtils.clearNotifications(getApplicationContext());
@Override
protected void onPause() {
    LocalBroadcastManager.getInstance(this).unregisterReceiver(mRegistrationBroadcastReceiver);
    super.onPause();
```
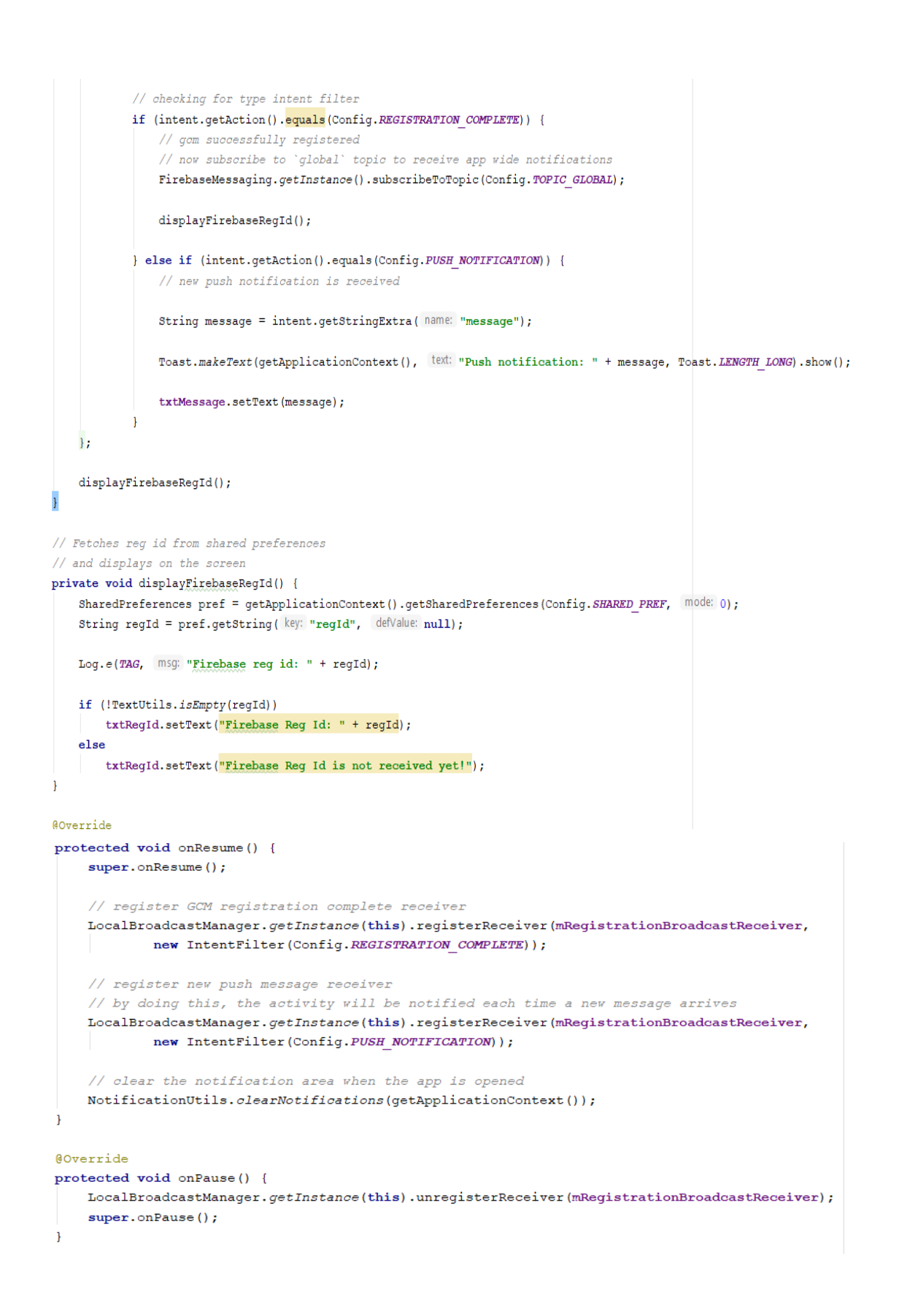

### **APPENDIX D: Poster**

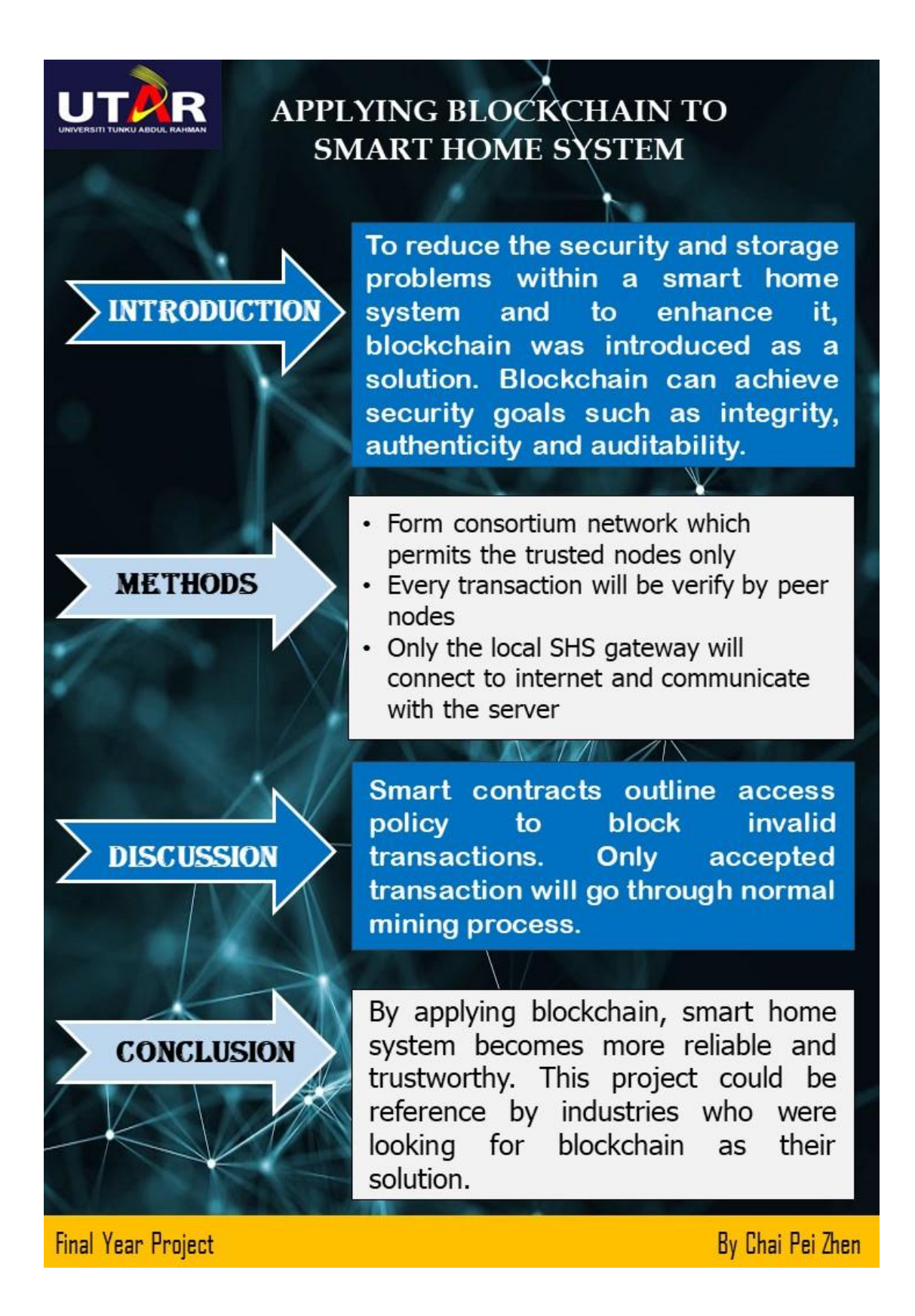

## **APPENDIX E: Plagiarism Check Result**

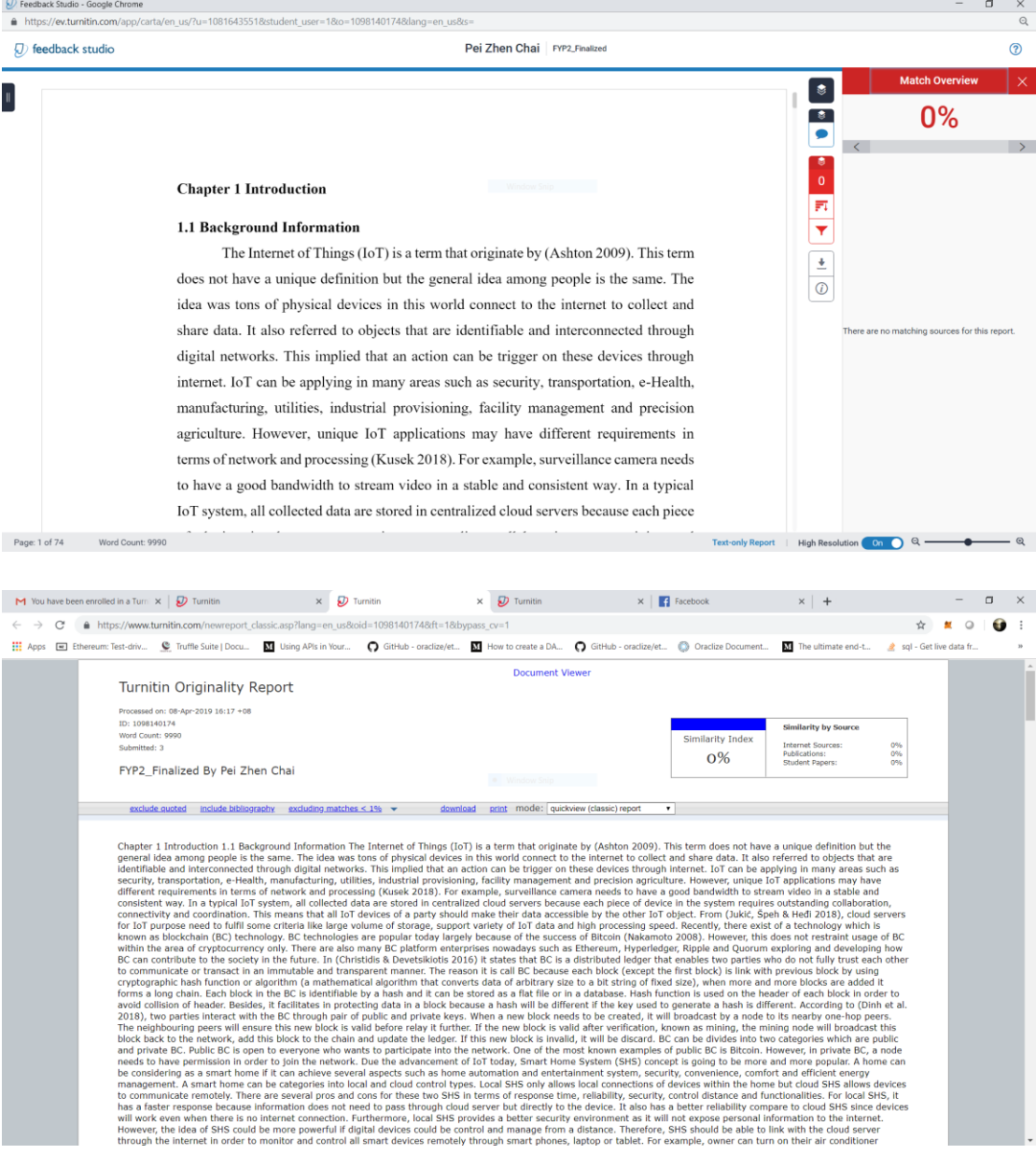

Universiti Tunku Abdul Rahman

Form Title : Supervisor's Comments on Originality Report Generated by Turnitin for Submission of Final Year Project Report (for Undergraduate Programmes)<br>Form Number: FM-IAD-005 Rev No.: 0 Effective Date: 01/10/2013 Pa  $Rev No.: 0$  Effective Date: 01/10/2013 Page No.: 1of 1

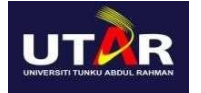

#### FACULTY OF INFORMATION AND COMMUNICATION TECHNOLOGY

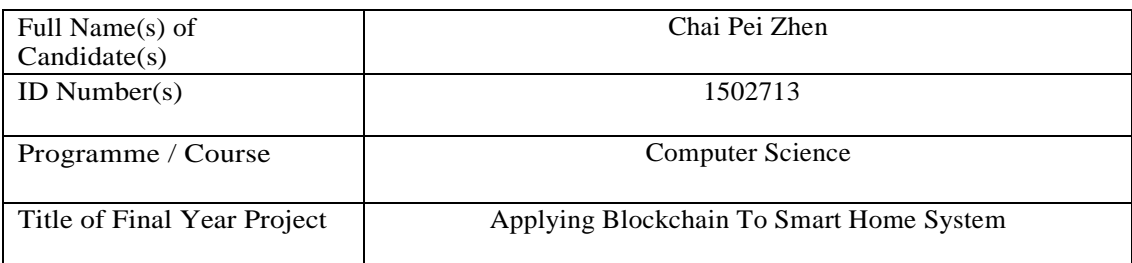

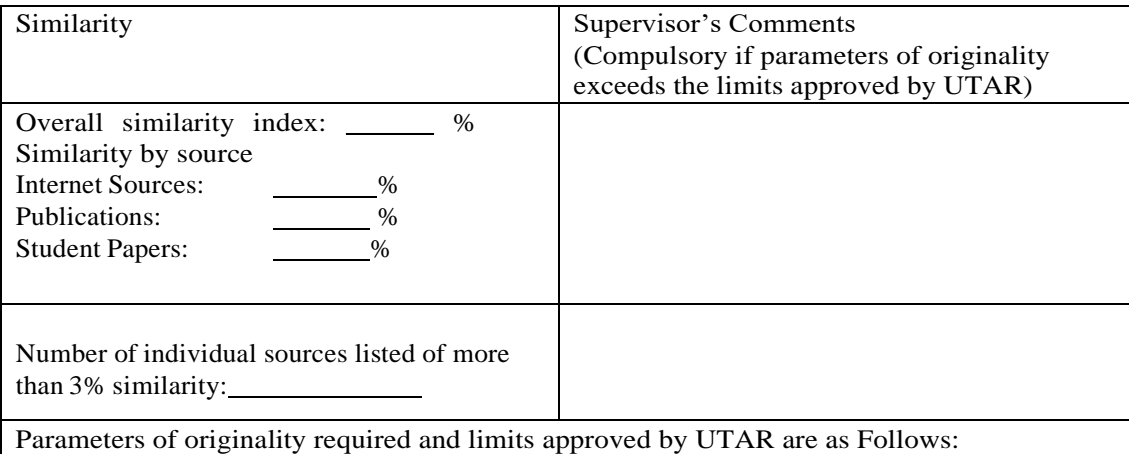

(i) Overall similarity index is 20% and below, and

(ii) Matching of individual sources listed must be less than 3% each,and

(iii) Matching texts in continuous block must not exceed 8words

Note: Parameters  $(i) - (ii)$  shall exclude quotes, bibliography and text matches which are less than 8 words.

Note Supervisor/Candidate(s) is/are required to provide softcopy of full set of the originality

report to Faculty/Institute

*Based on the above results, I hereby declare that I am satisfied with the originality of the Final Year Project Report submitted by my student(s) as named above.*

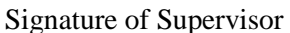

\_\_\_\_\_\_\_\_\_\_\_\_\_\_\_\_\_\_\_\_\_\_\_\_\_\_

\_\_\_\_\_\_\_\_\_\_\_\_\_\_\_\_\_\_\_\_\_\_\_\_\_\_\_

Signature of Co-Supervisor

Name:

Name:

Date:

Date:

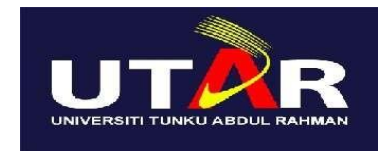

# **UNIVERSITI TUNKU ABDUL RAHMAN**

# FACULTY OF INFORMATION & COMMUNICATION TECHNOLOGY (KAMPAR CAMPUS)

### **CHECKLIST FOR FYP2 THESIS SUBMISSION**

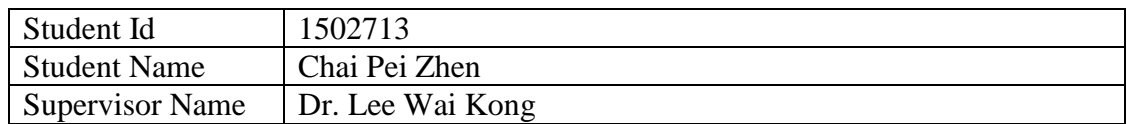

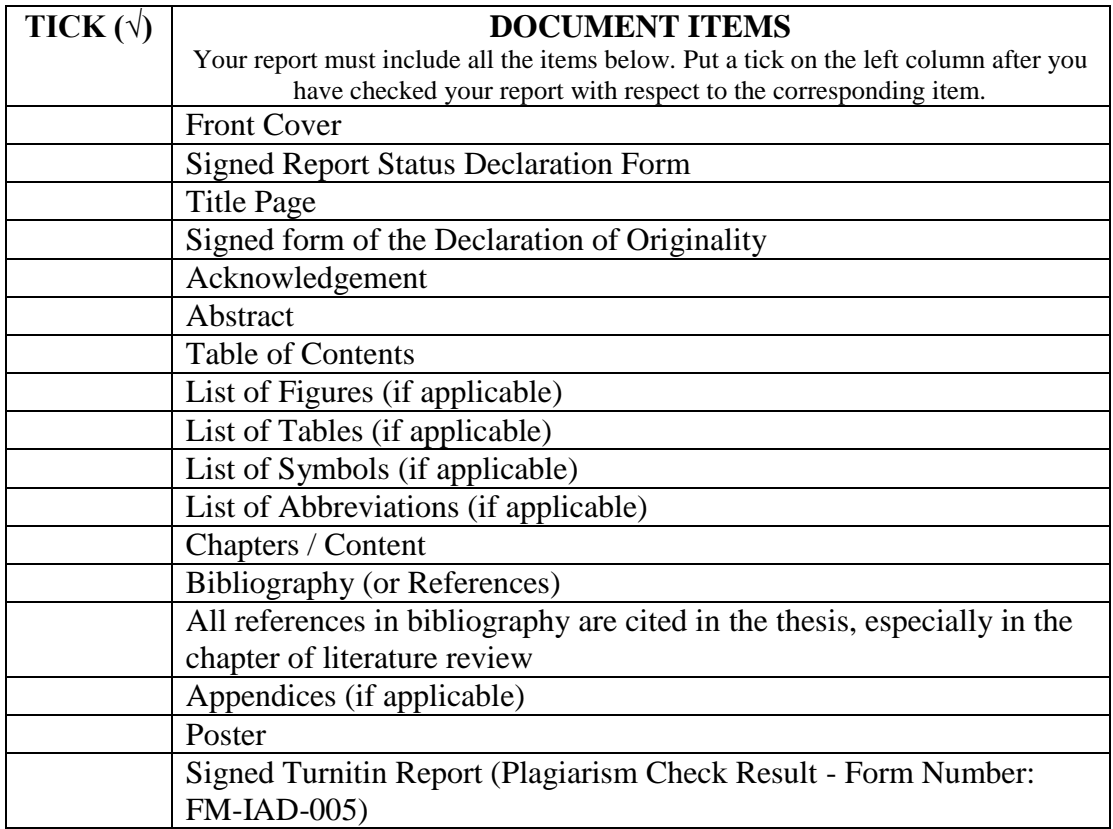

\*Include this form (checklist) in the thesis (Bind together as the last page)

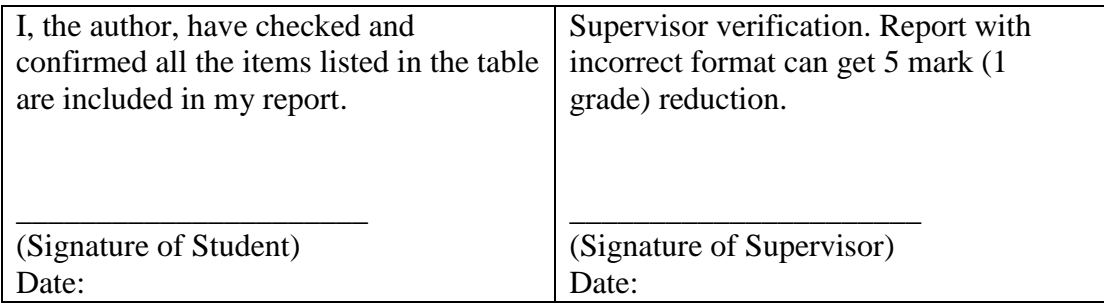